**RH850開発環境移行ガイド**

**SuperHファミリ用コンパイラから RH850ファミリ用コンパイラへの移行 (ビルド編)**

R20UT3812JJ0100 2016/6/15 Rev.1.00

ソフトウエア事業部 ソフトウエア技術部 ルネサス システムデザイン株式会社

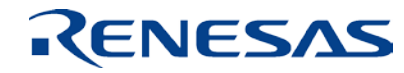

### **はじめに**

■ 本資料は、 SuperHファミリ用C/C++コンパイラ(以降、SHC)の プロジェクトを流用し、RH850ファミリ用コンパイラ(以降、 CC-RH)のプロジェクトへ移行する際のCS+プロジェクトの操作 方法について記述しています。

- 本資料では、統合開発環境CS+、統合開発環境High-performance Embedded Workshop(以降、HEW)、CC-RHおよびSHCを対 象に説明しています。対象バージョンは以下の通りです。
	- − CS+ for CC V4.00.00
	- − CC-RH V1.03.00
	- − HEW V4.09.01.007
	-

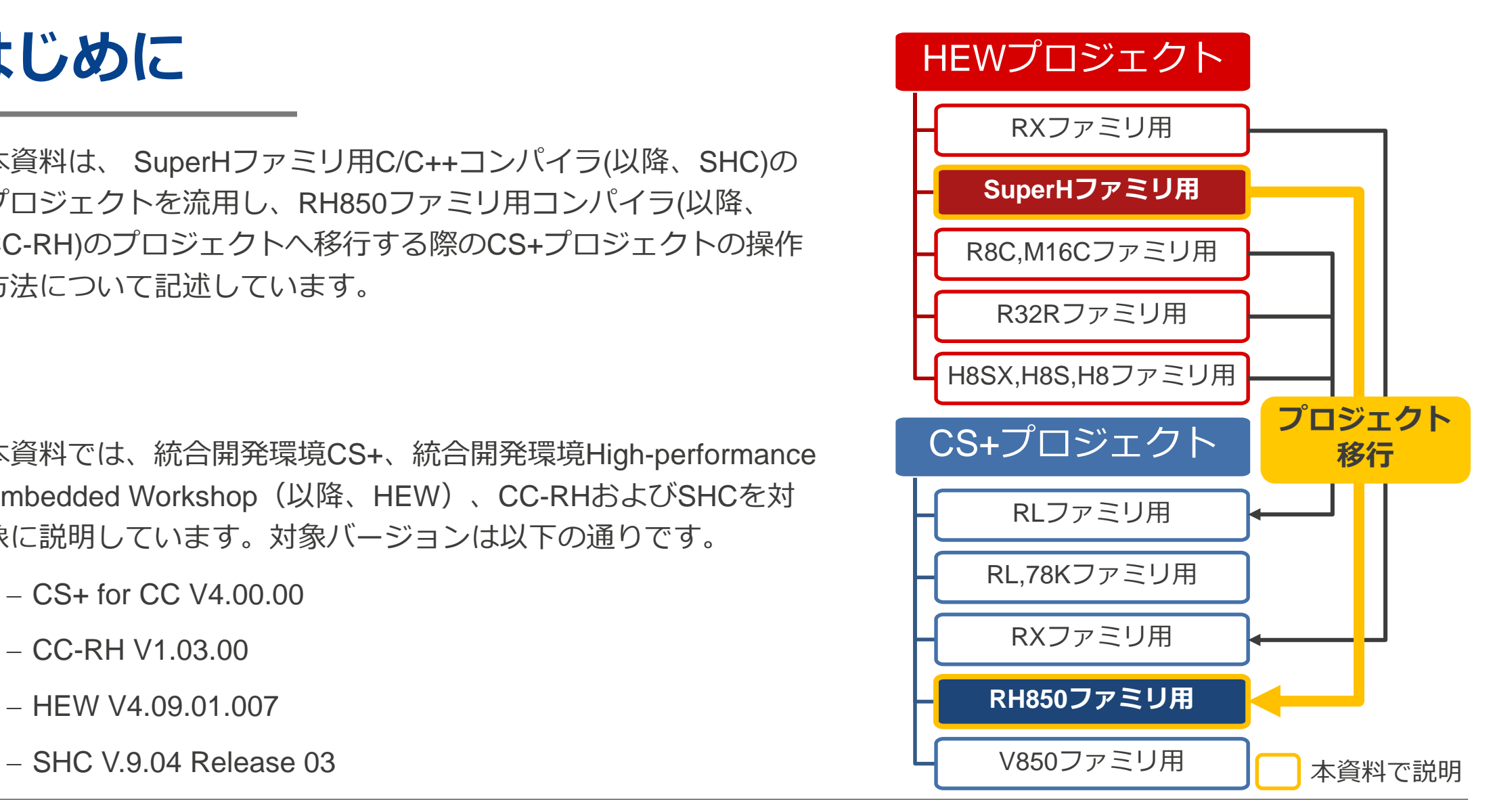

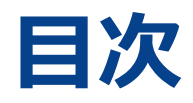

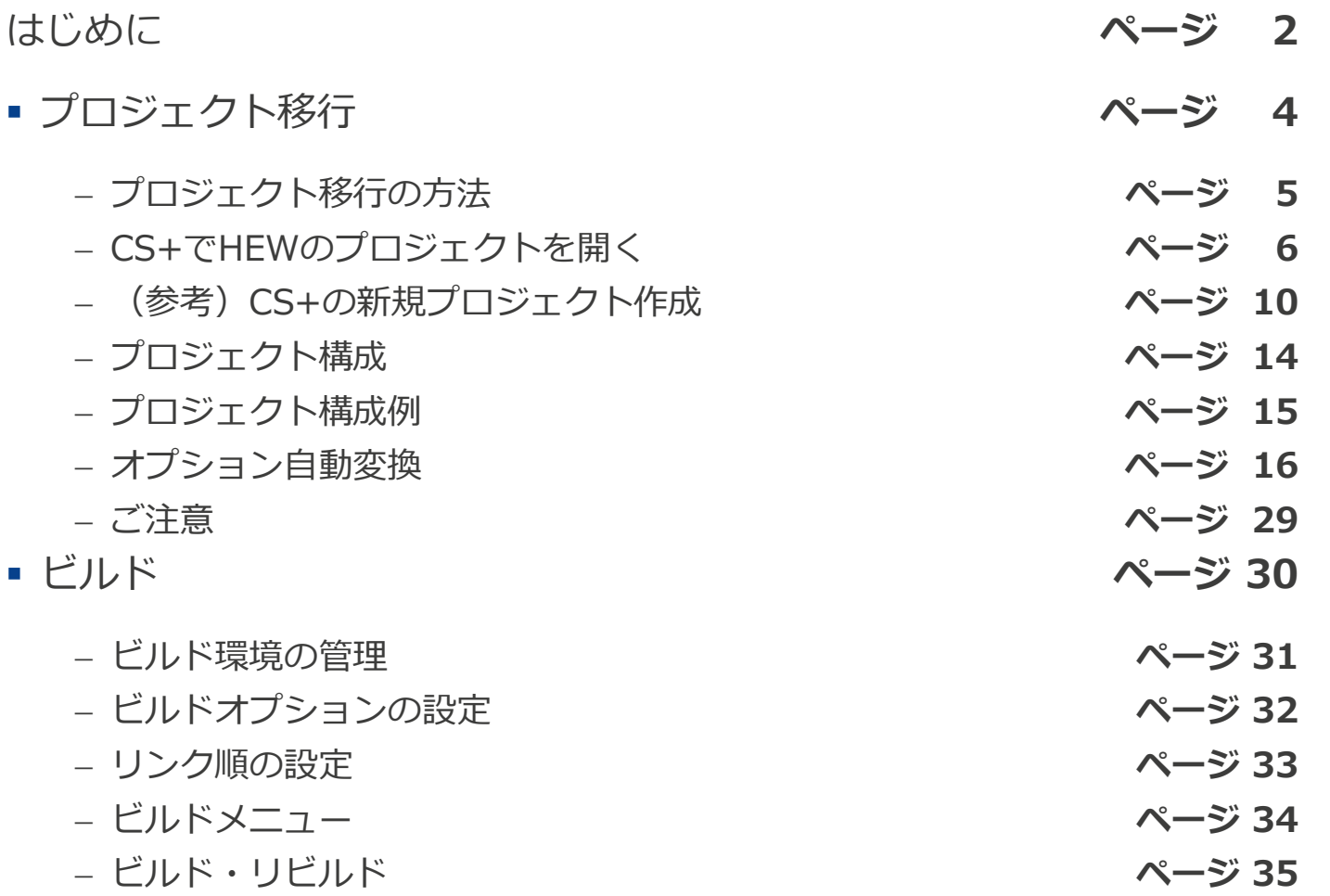

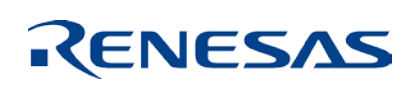

# **プロジェクト移行**

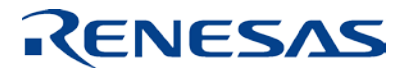

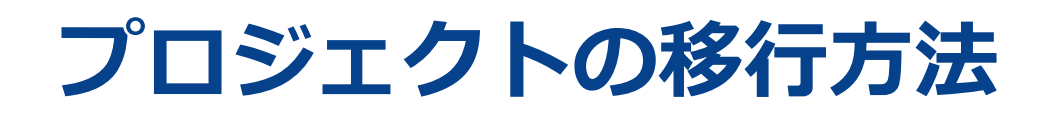

作成済みのHEWのSHC用プロジェクトをCC-RH用のCS+環境へ移行するには以下の2つの方法が あります。本資料では主に**方法1**について説明します。

**1. 既存プロジェクトの流用**

**SHC用HEWプロジェクトを流用してCC-RH用CS+の 新規プロジェクトを作成**

2. CS+で新規にプロジェクトを作成

作成済みのお客様のソースファイルでCC-RH用CS+のプロジェクトを作成し登録

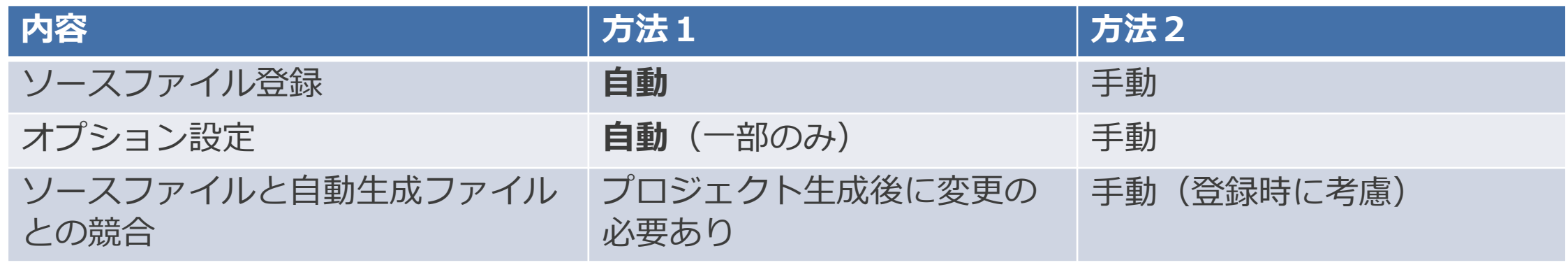

# **CS+でHEWのプロジェクトを開く(1)**

「e2 studio/CubeSuite/High-performance Embedded Workshop/PM+のプロジェクトを開く」 を選択。

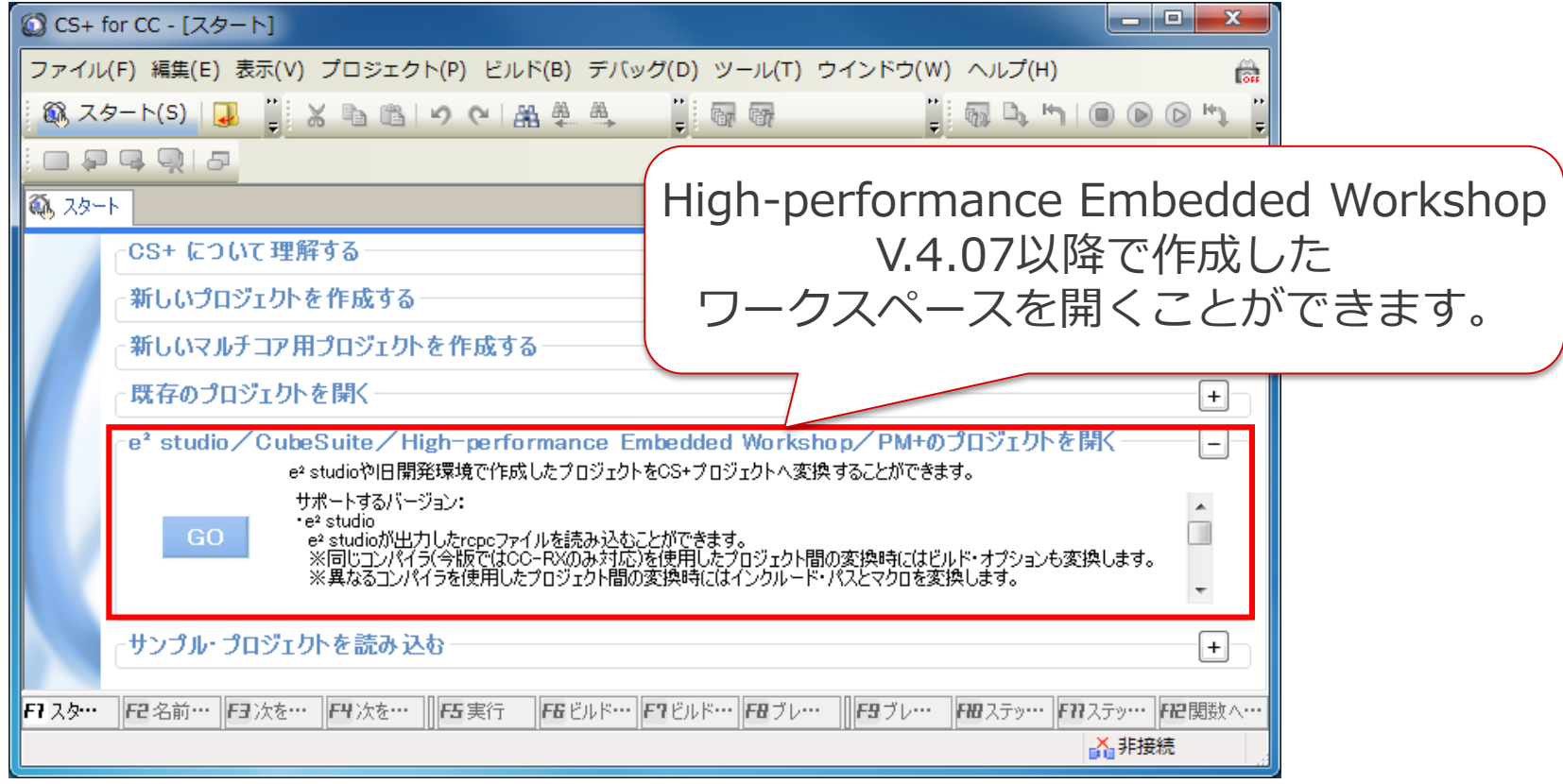

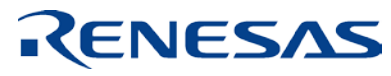

# **CS+でHEWのプロジェクトを開く(2)**

#### HEW用ワークスペースファイル(\*.hws)、またはHEW用プロジェクト・ファイル(\*.hwp) を選択 。

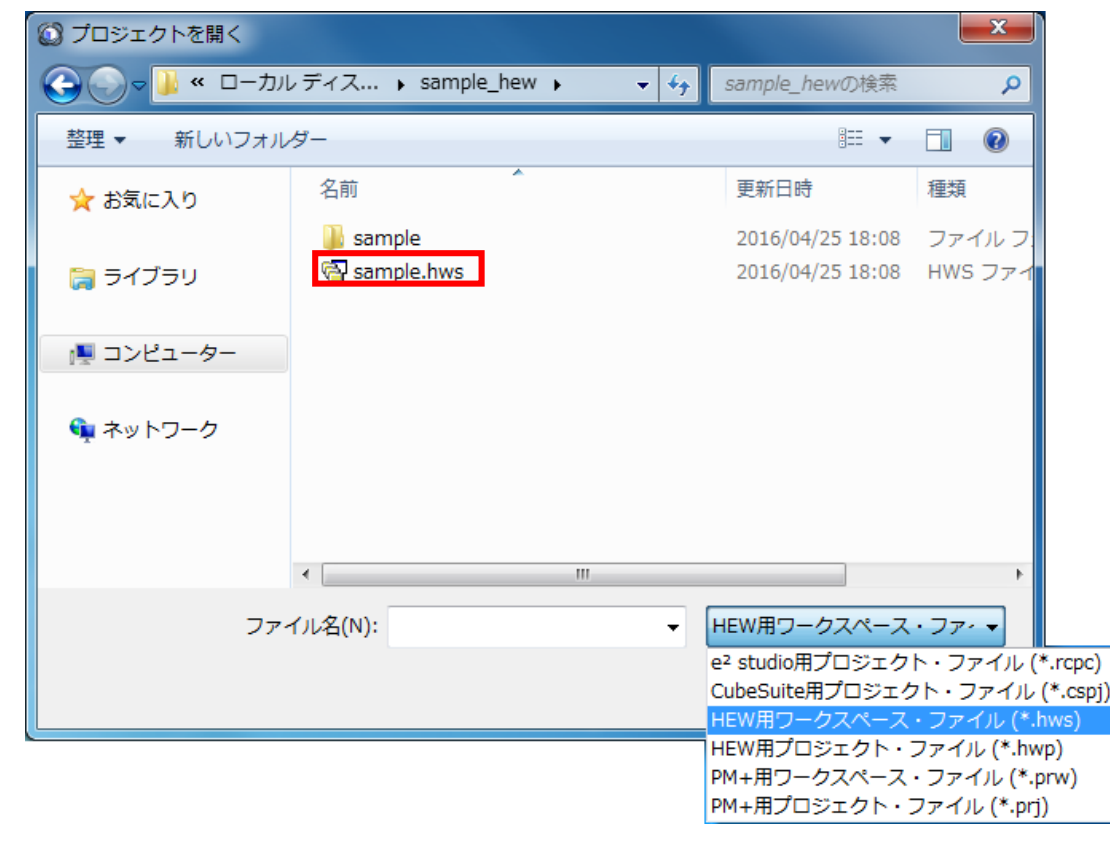

### **CS+でHEWのプロジェクトを開く(3)**

① プロジェクト変換設定ダイアログより、変換設定を行うプロジェクトを選択。 ② 変換先プロジェクトで使用するマイクロコントローラ、セッションおよび プロジェクトの種類、プロジェクト名、作成場所を設定 。

**① ②**プロジェクト変換設定  $-x$ プロジェクト(P): CS+のプロジェクトへ変換します 2 説明 **K** sample 左のプロジェクト一覧よりプロジェクトを選択し、必要であれば変換に関する設定変更を行ってください。[Ctrl]<br>を押しながら選択することで、複数プロジェクトの設定を一度に変えることができます。 変更を行わずに[OK]ボタンを押した場合、読み込んだ旧フォーマットのプロジェクトと同じ場所に新しいプロジェ<br>クトを作成し、旧プロジェクトは"\_org"付きフォルダにバックアップします。 D主意]<br>High-performance Embedded Workshopのプロジェクトを開く場合、それぞれのプロジェクトのデバイス選択を<br>必ず行ってください。 ヘルプ(H)  $OK$ キャンセル

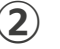

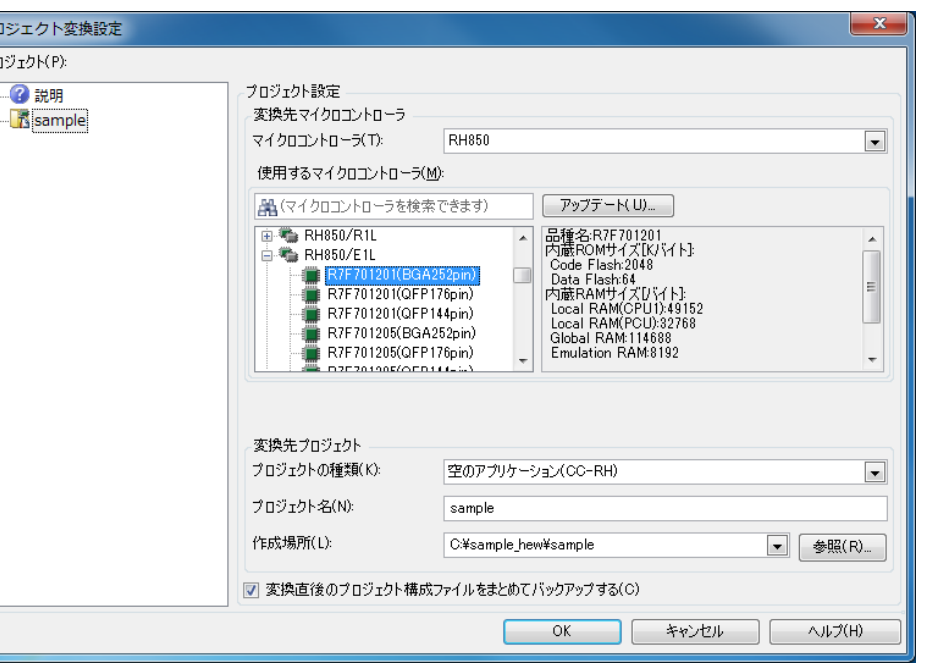

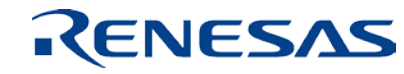

# **CS+でHEWのプロジェクトを開く(4)**

#### HEWのプロジェクトをCS+で読み込んだ直後のイメージ

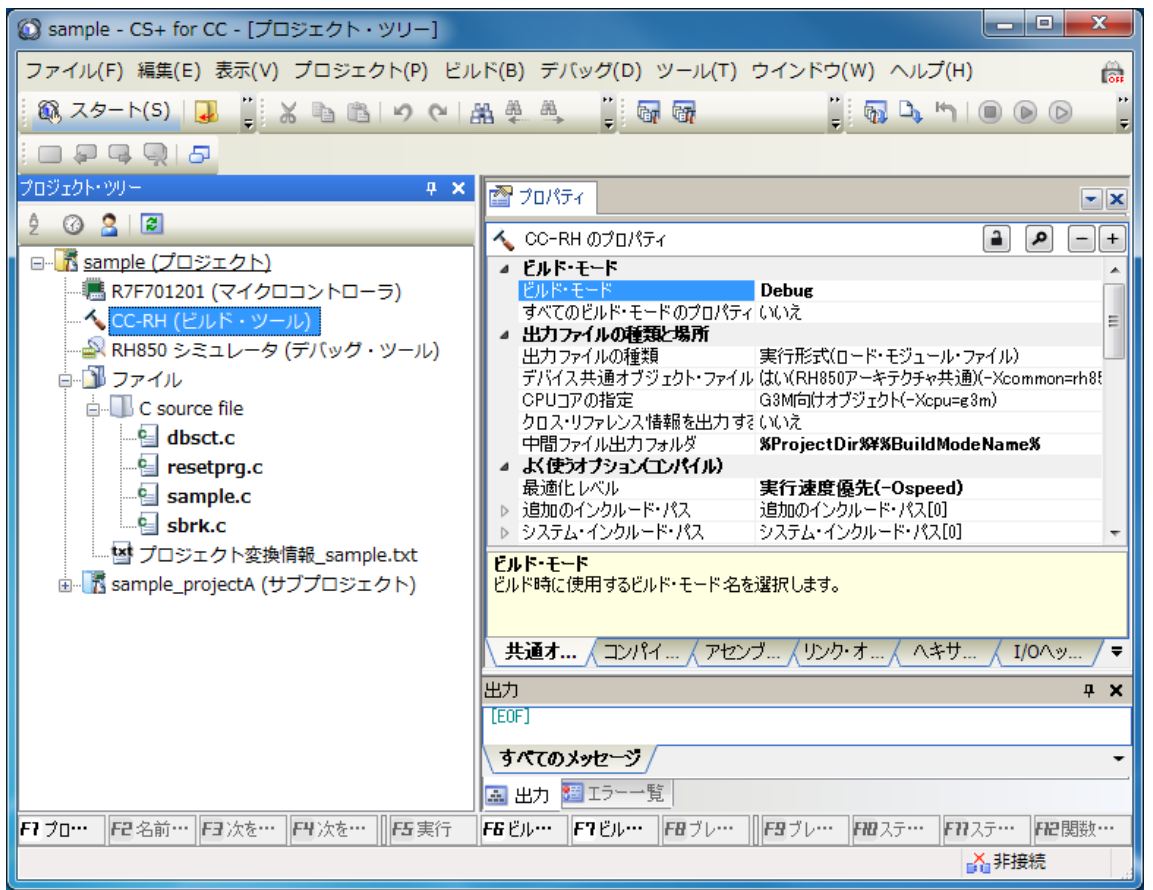

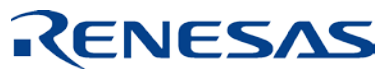

# **(参考)CS+の新規プロジェクト作成(1)**

#### 「新しいプロジェクトを作成する」を選択

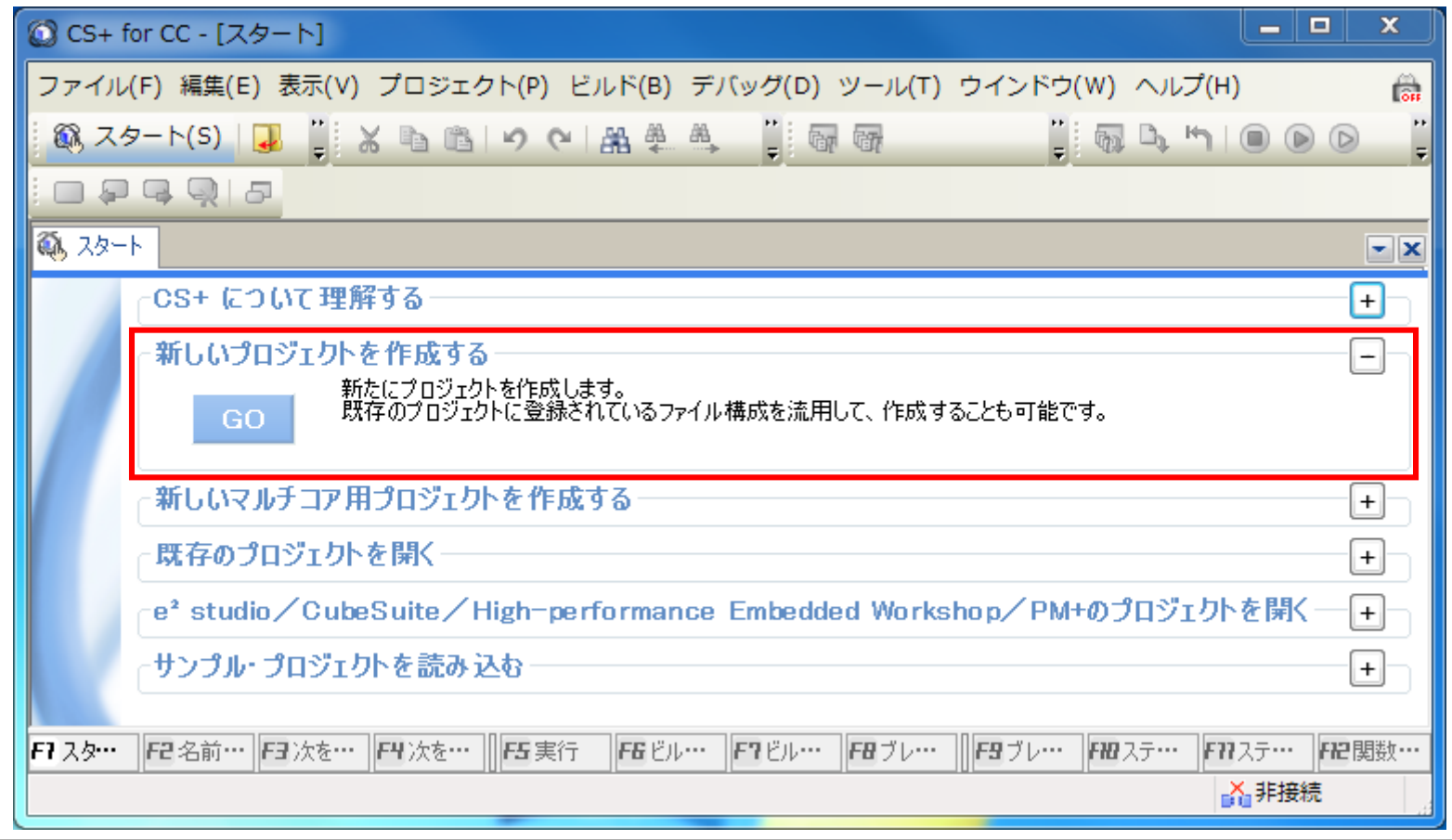

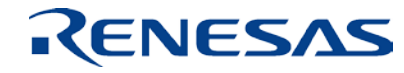

# **(参考) CS+の新規プロジェクト作成(2)**

①マイクロコントローラ

②使用するマイクロコントローラ

を選択し、

③プロジェクト名及び作成場所

を指定後、

[作成]ボタンをクリックしてください。

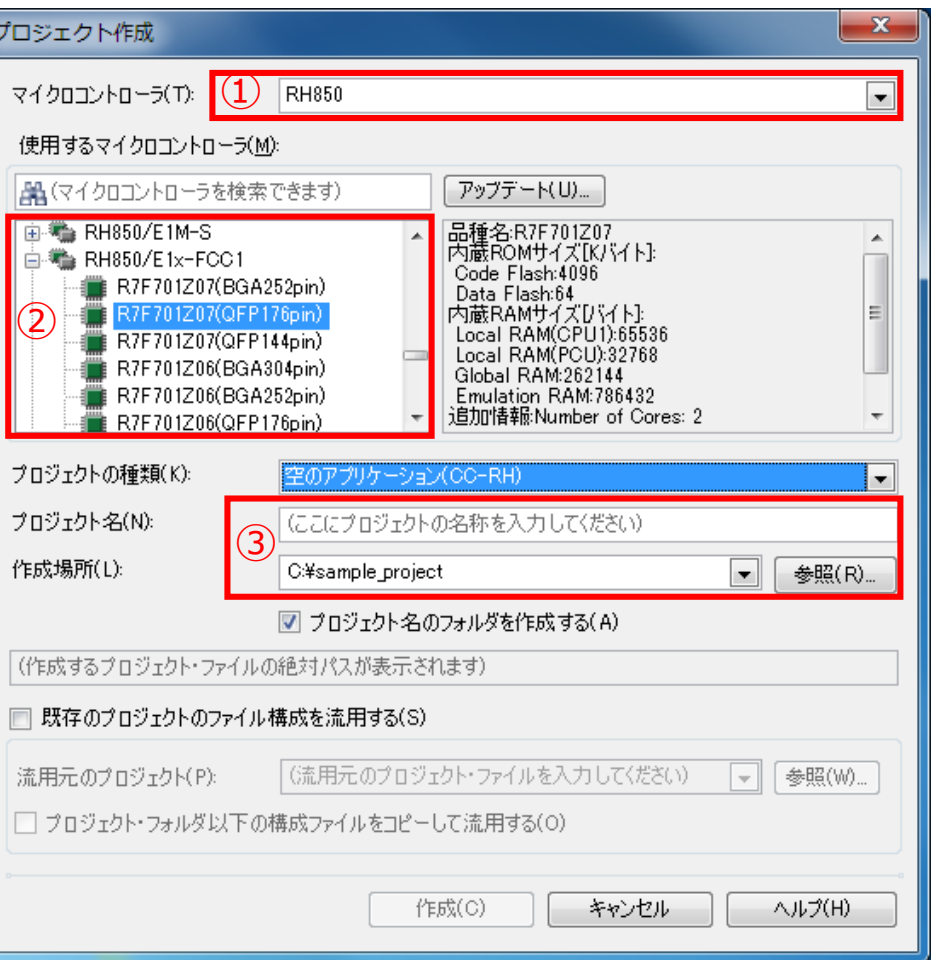

# **(参考) CS+の新規プロジェクト作成(3)**

#### 新規のプロジェクトが作成された直後のイメージ

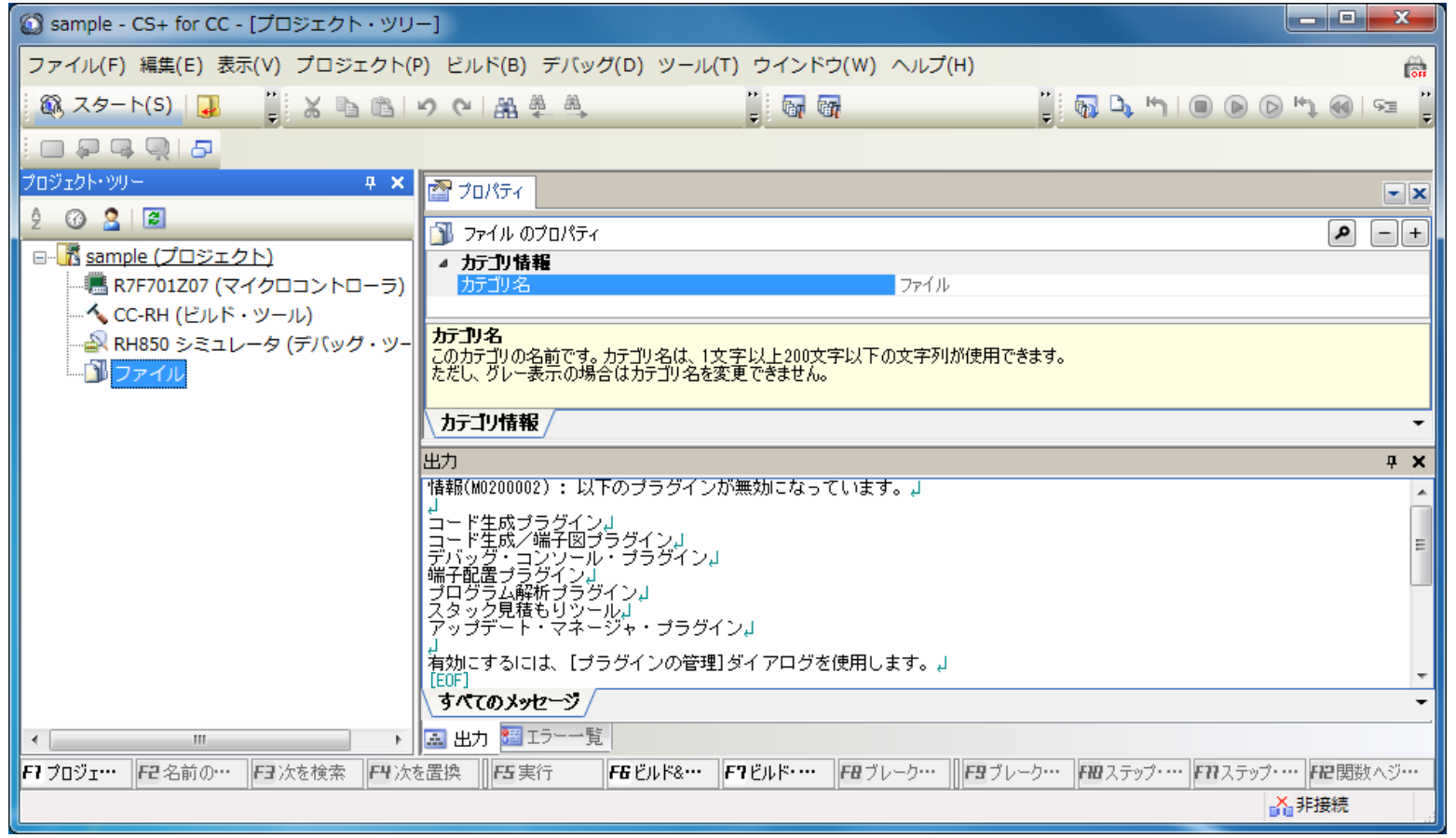

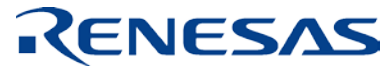

### **(参考) CS+の新規プロジェクト作成(4)**

#### ツリーのファイルに、既存のソースファイルを追加してください。

また、新しいファイルを追加することも可能です。

#### ①既存のファイルを追加、 または新しいファイルを追加

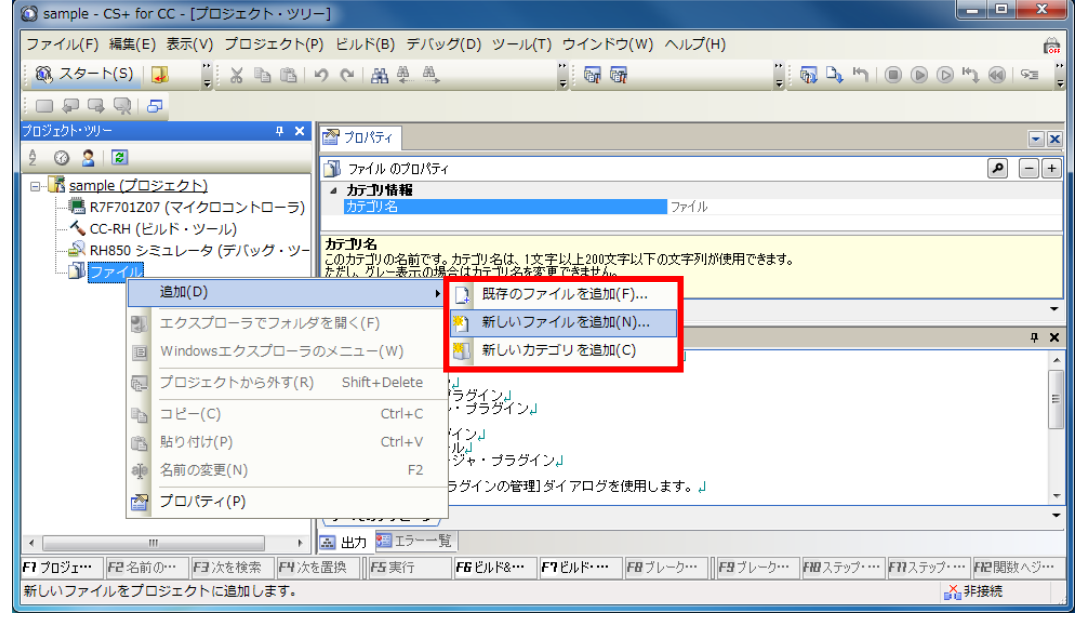

#### ②プロジェクト・ツリーの「ファイル」 カテゴリにドラッグ&ドロップしても 追加できます。

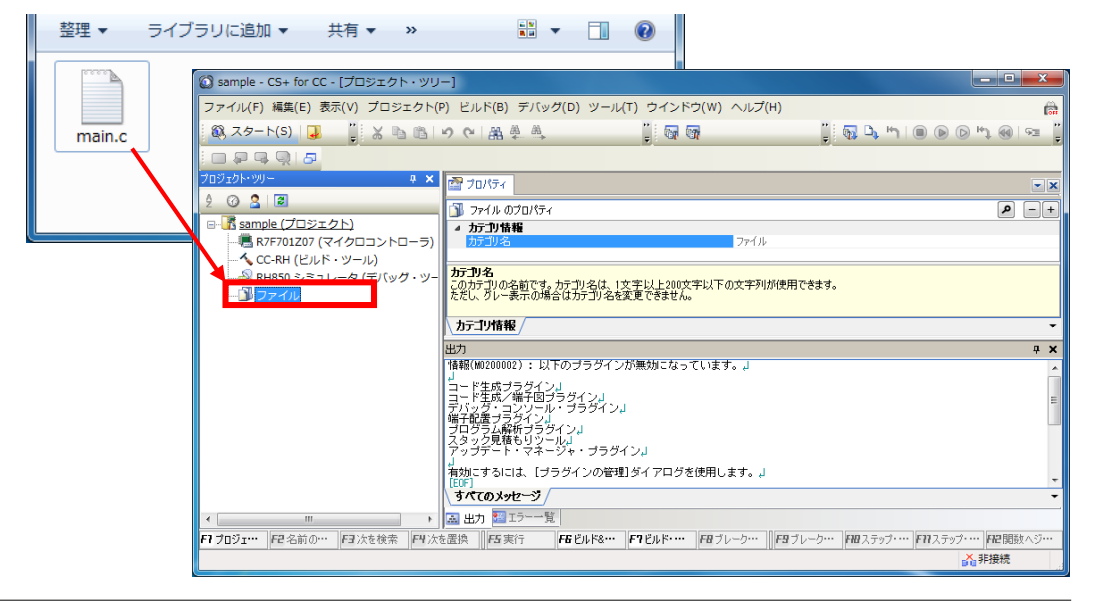

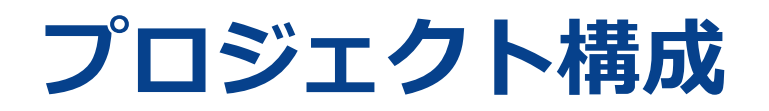

HEW環境とCS+環境では、プロジェクト構成が異なります。CS+環境では、1プロジェクトに対して 複数のサブプロジェクトの構成です。

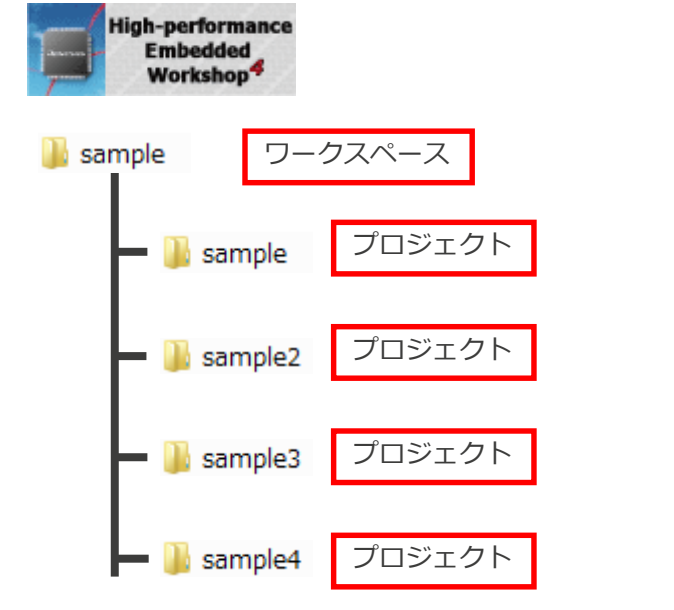

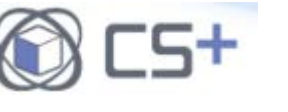

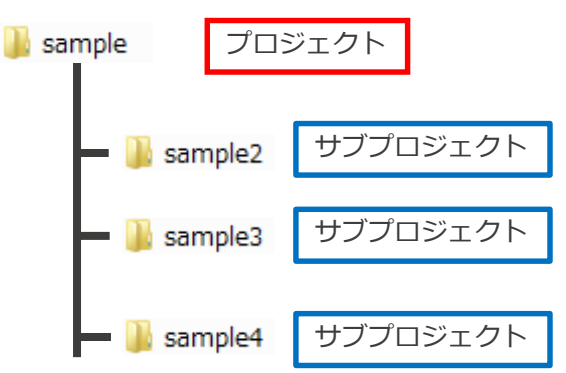

プロジェクトは、全て自由に作成可能

例) 各プロジェクトで\*.abs、\*.libを生成可能 プロジェクト間の親子関係を持たす事が可能 等々

プロジェクトは、ひとつ それ以外は、プロジェクトに依存した サブプロジェクトとして作成

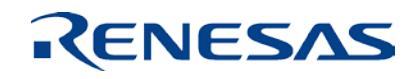

### **プロジェクト構成例**

#### HEWのワークスペースをCS+で開いた場合、プロジェクト構成は以下のようになります。

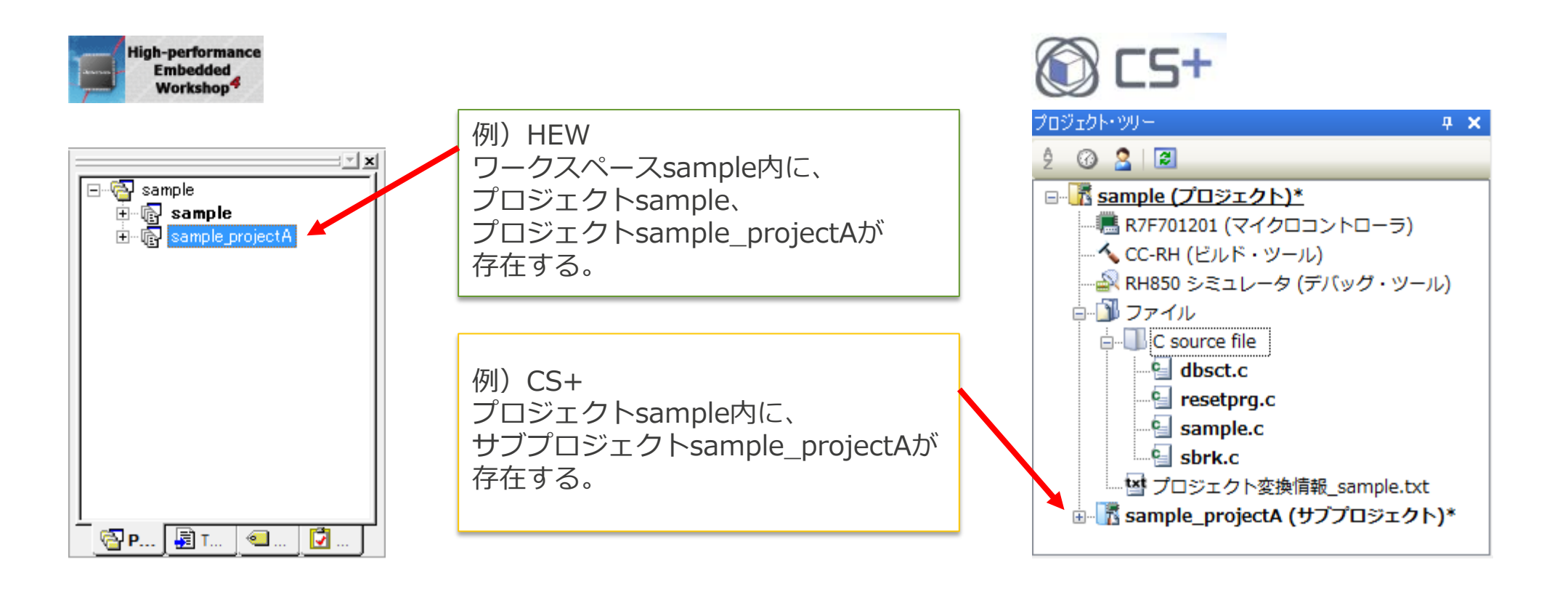

# **オプションの自動変換(コンパイラ:1)**

#### HEW上で指定したSHCのオプションに、CC-RHにおいて対応するオプションがある場合、オプ ションを自動変換します。

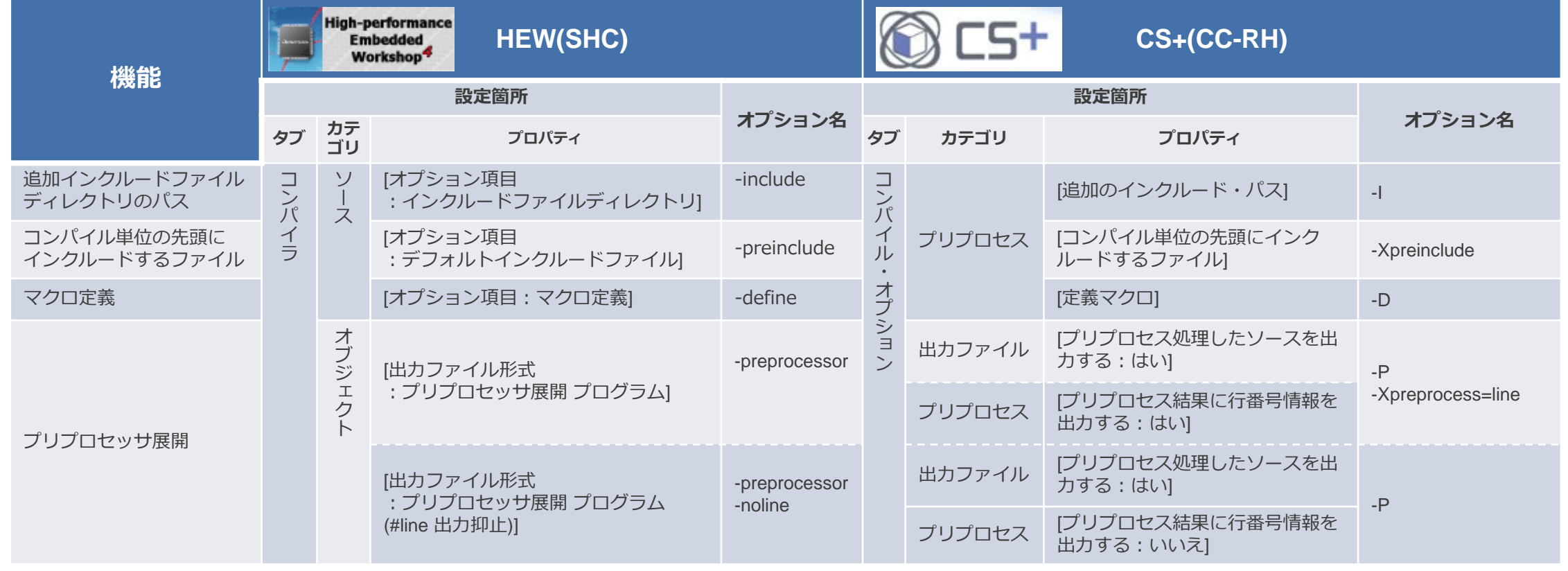

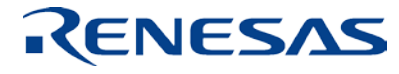

# **オプションの自動変換(コンパイラ:2)**

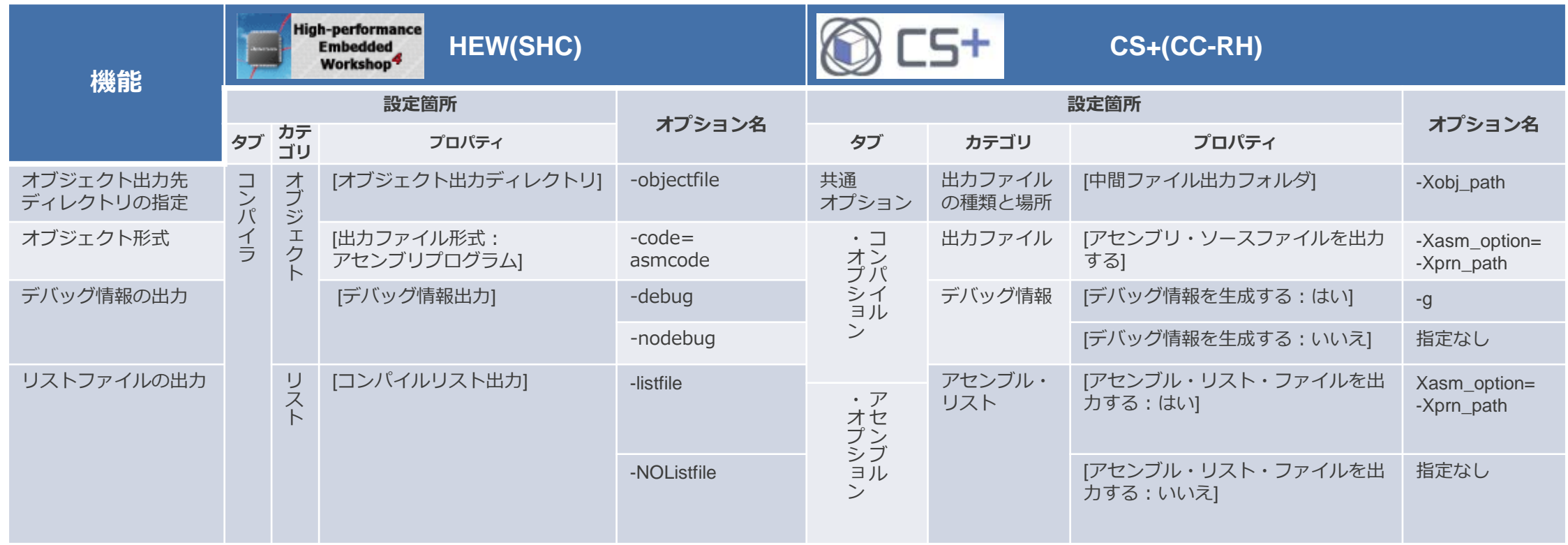

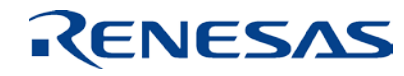

# **オプションの自動変換(コンパイラ:3)**

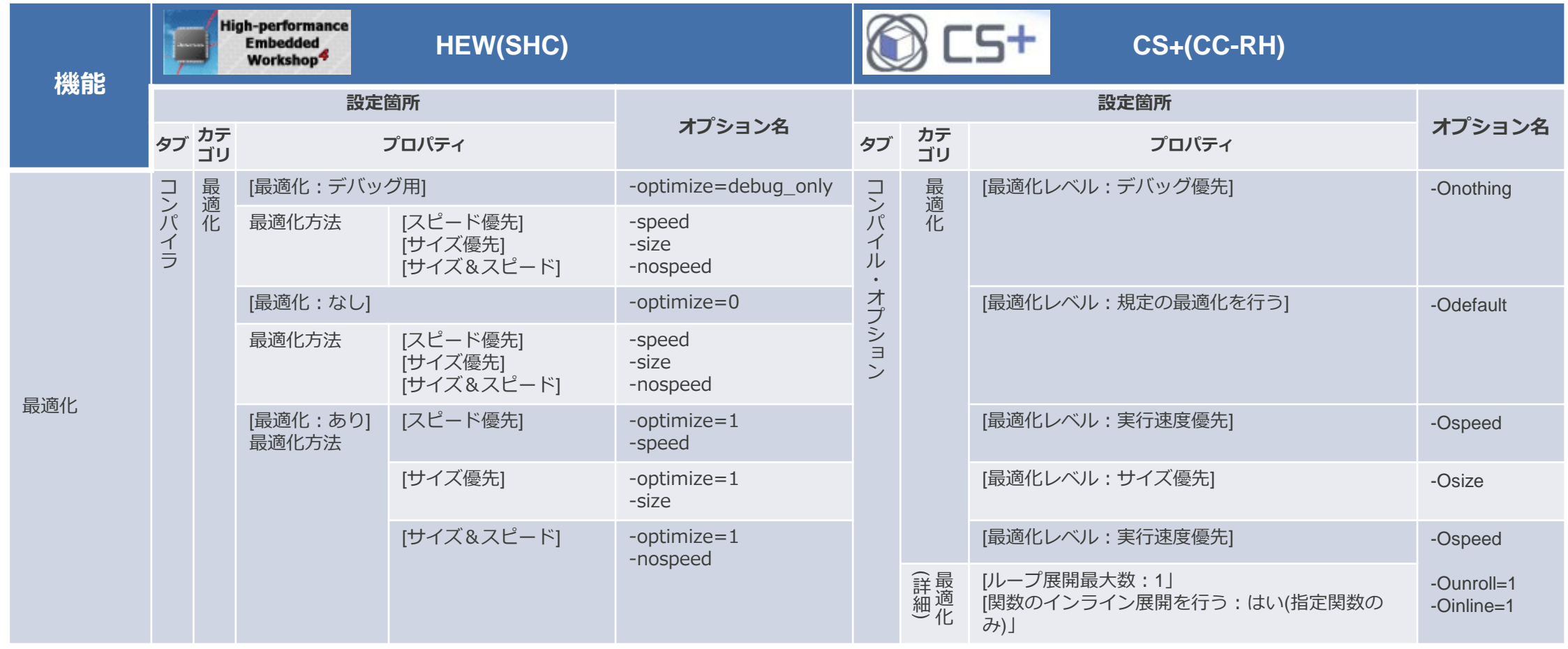

#### RENESAS

# **オプションの自動変換(コンパイラ:4)**

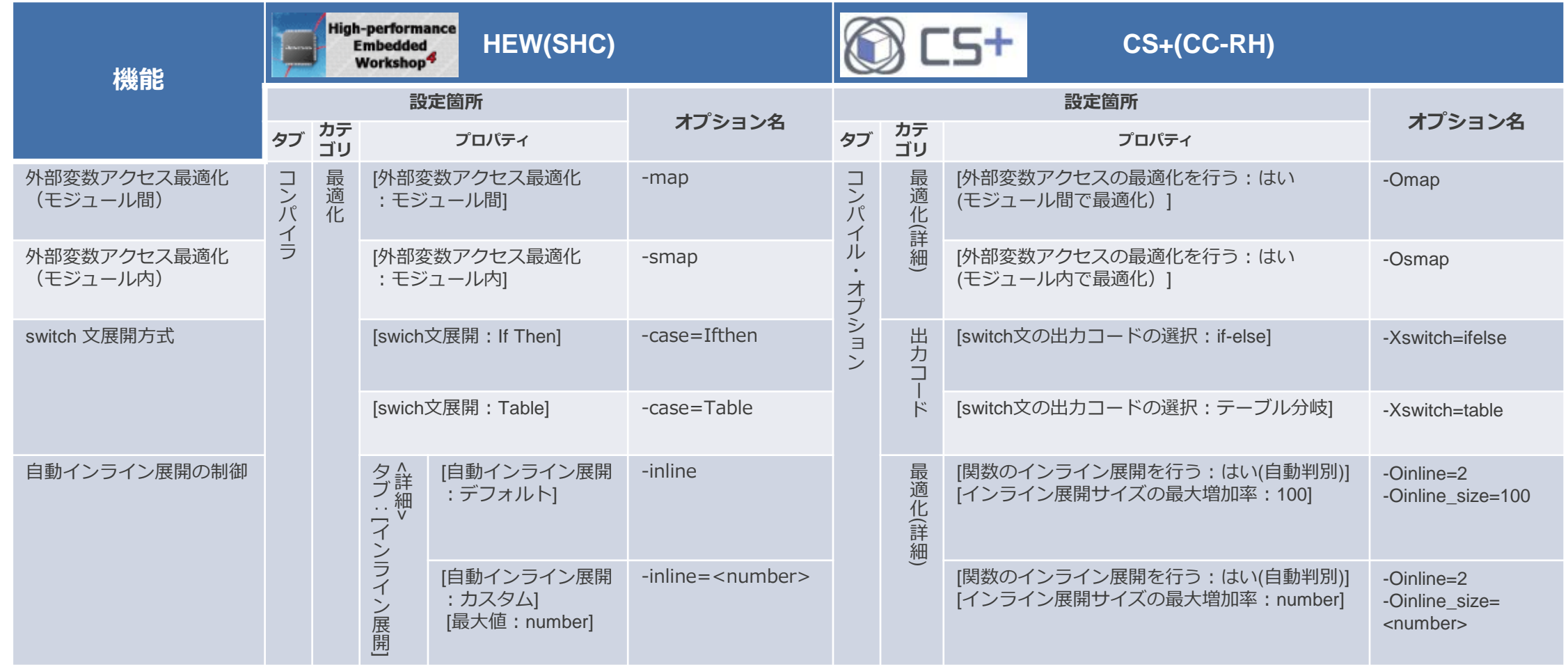

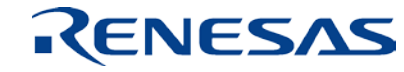

# **オプションの自動変換(コンパイラ:5)**

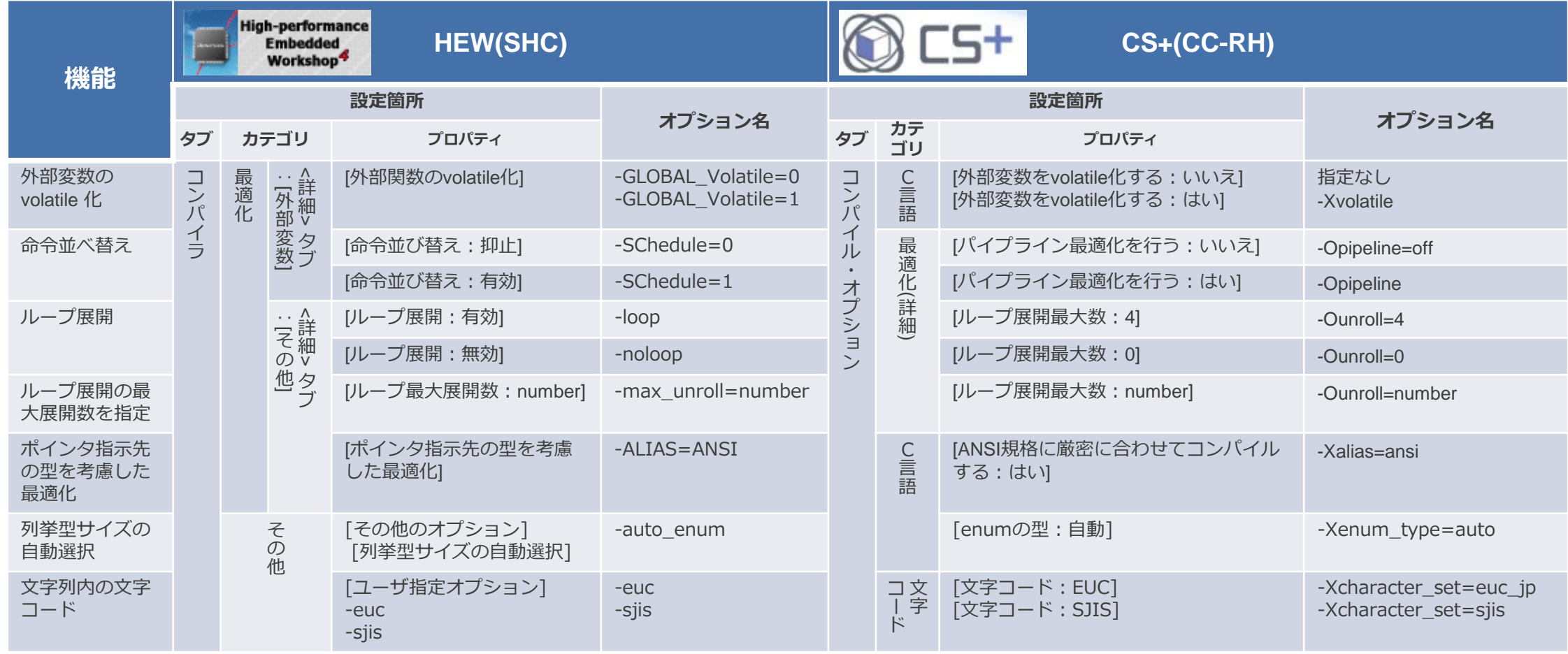

# **オプションの自動変換(CPU)**

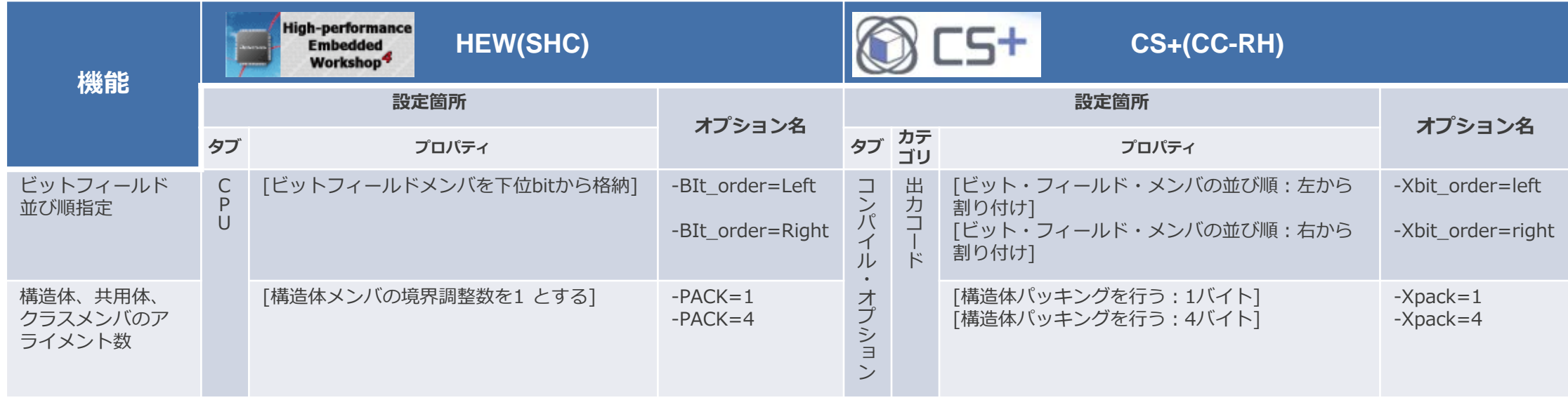

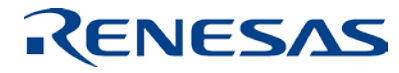

# **オプションの自動変換(アセンブラ)**

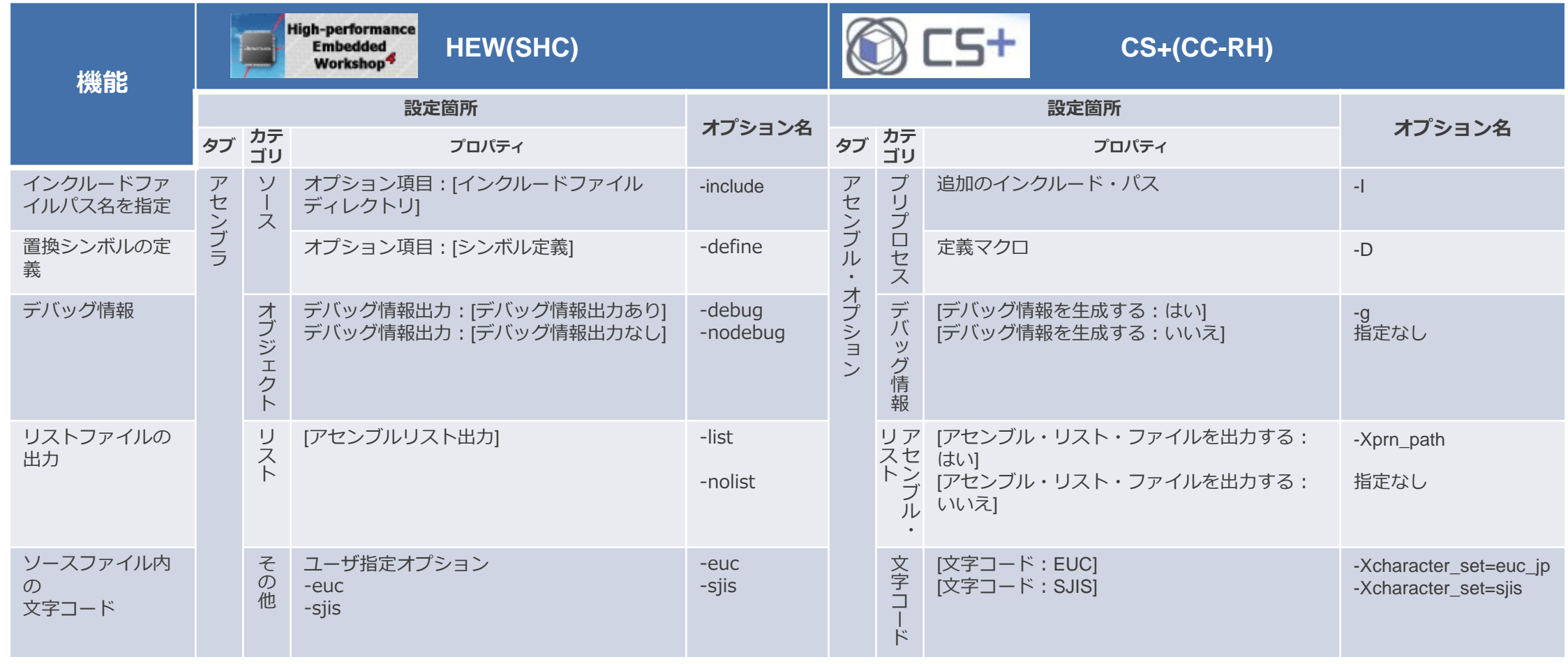

#### RENESAS

# **オプションの自動変換(リンカ:1)**

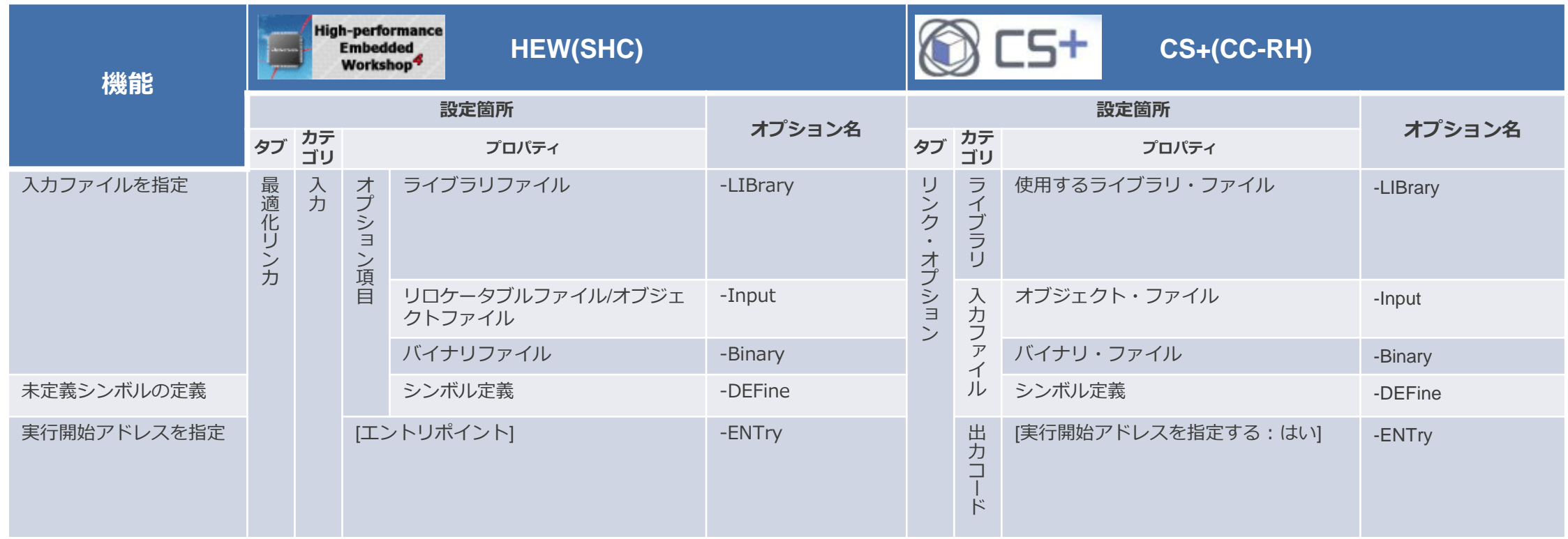

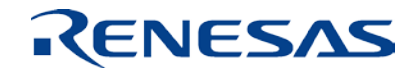

# **オプションの自動変換(リンカ:2)**

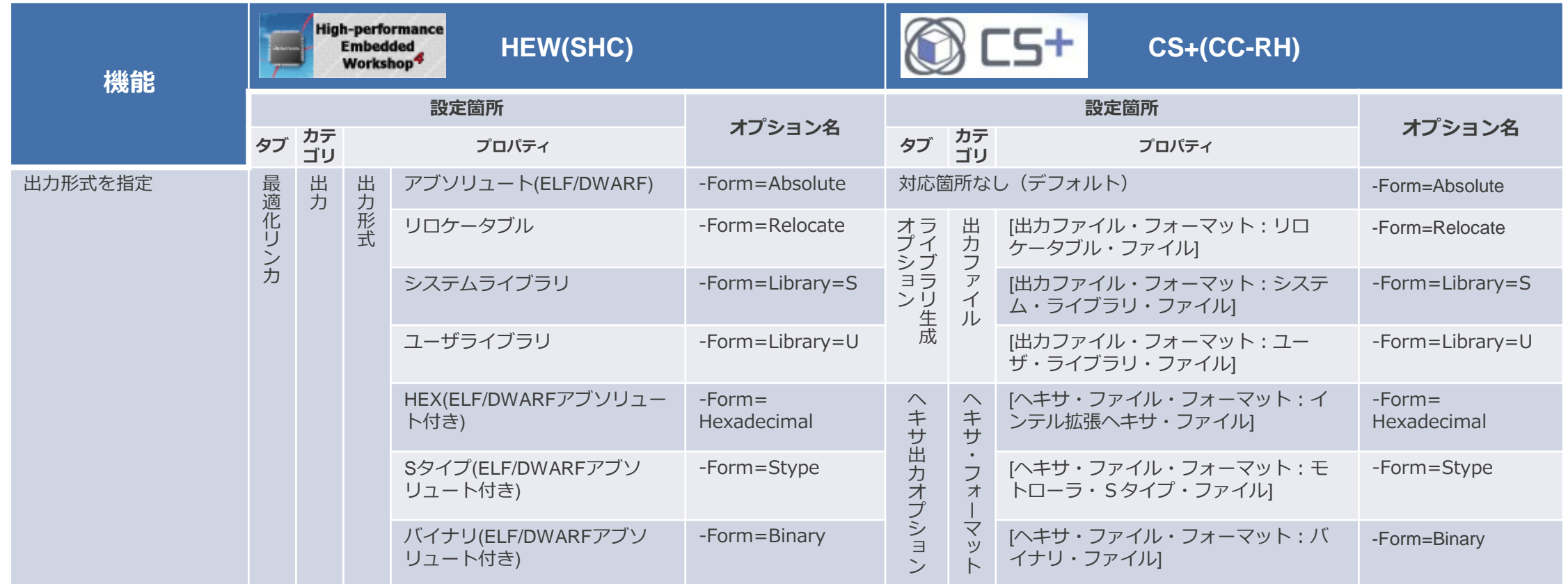

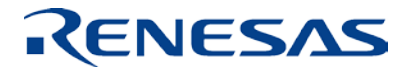

# **オプションの自動変換(リンカ:3)**

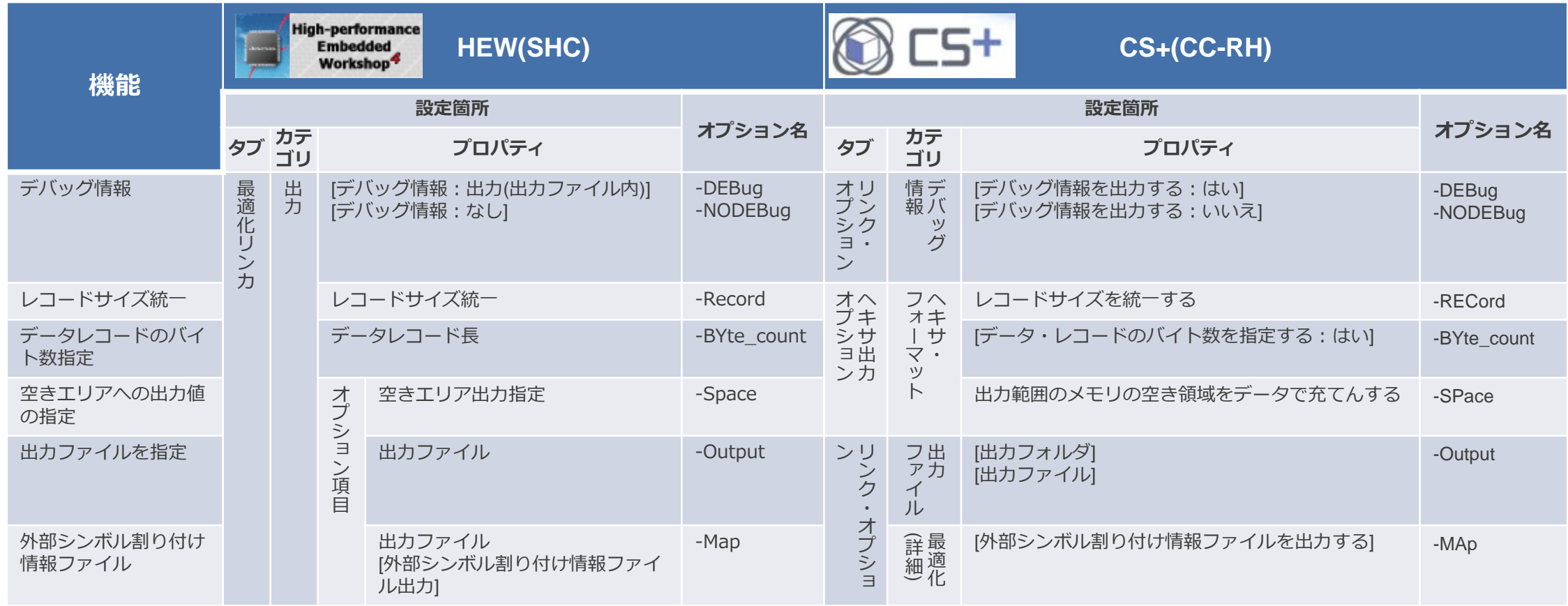

# **オプションの自動変換(リンカ:4)**

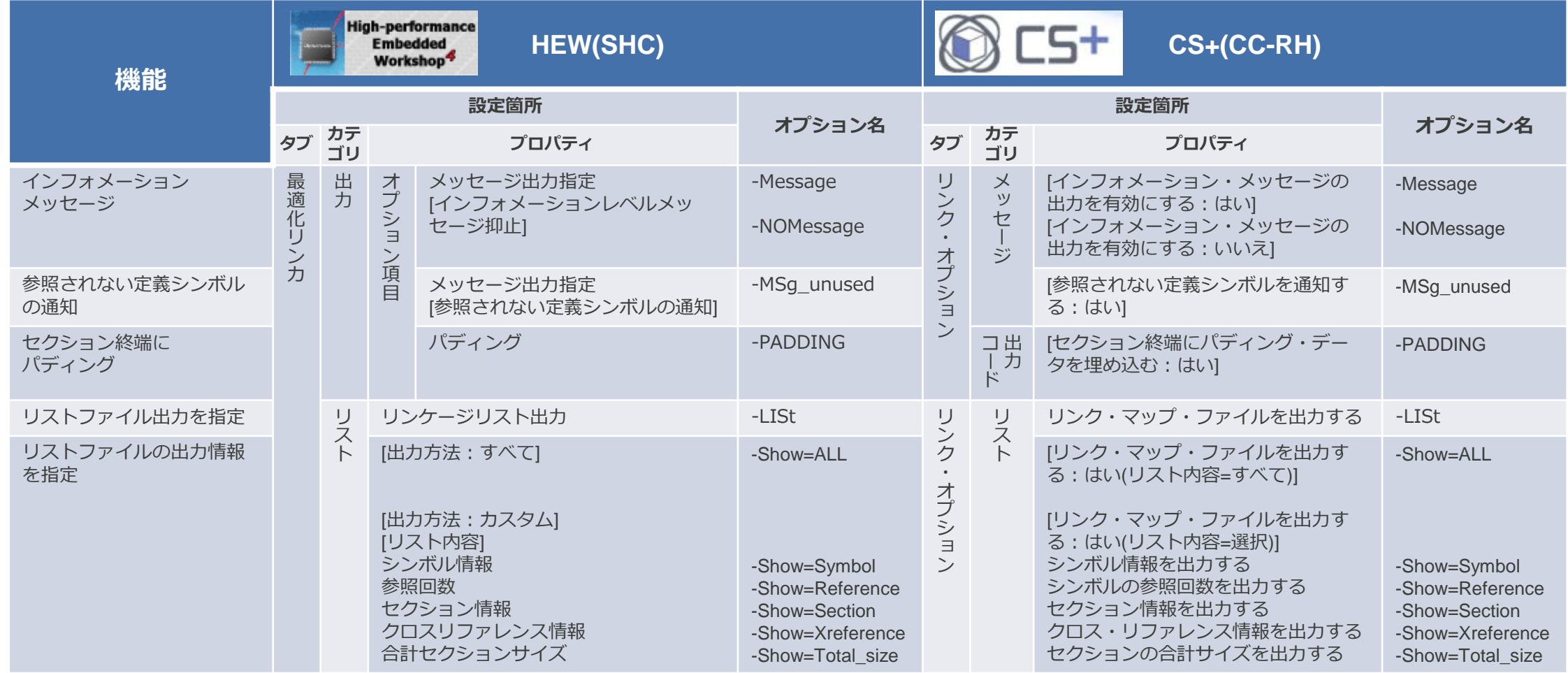

# **オプションの自動変換(リンカ:5)**

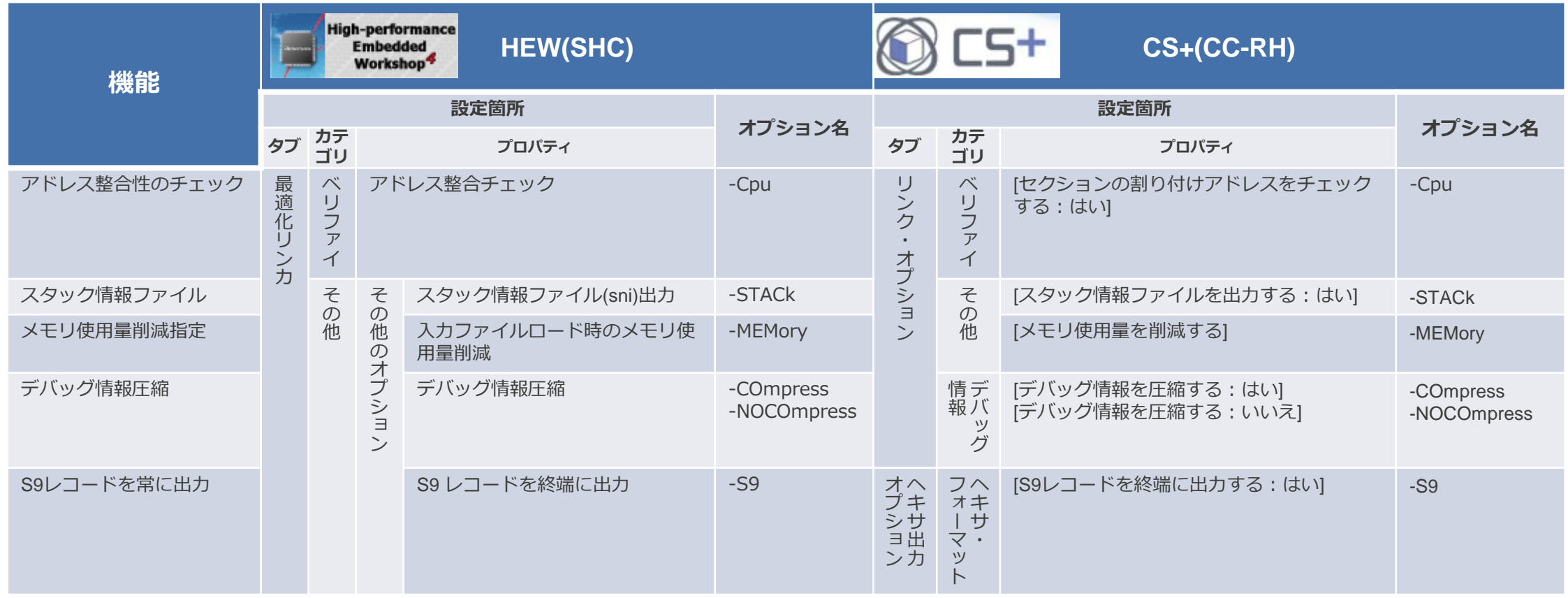

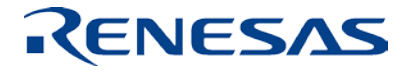

# **オプションの自動変換(リンカ:6)**

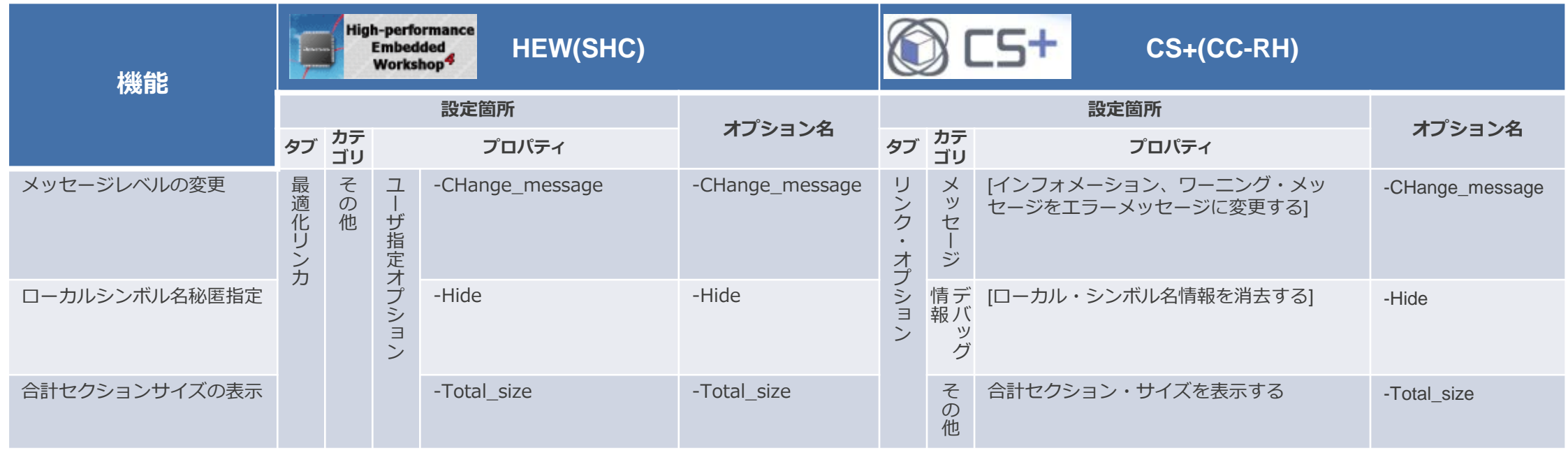

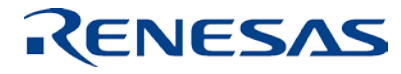

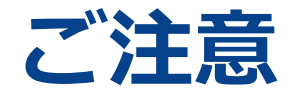

**High-performance** 

#### HEWが自動生成するスタートアップファイルは使用できませんので、削除してください。

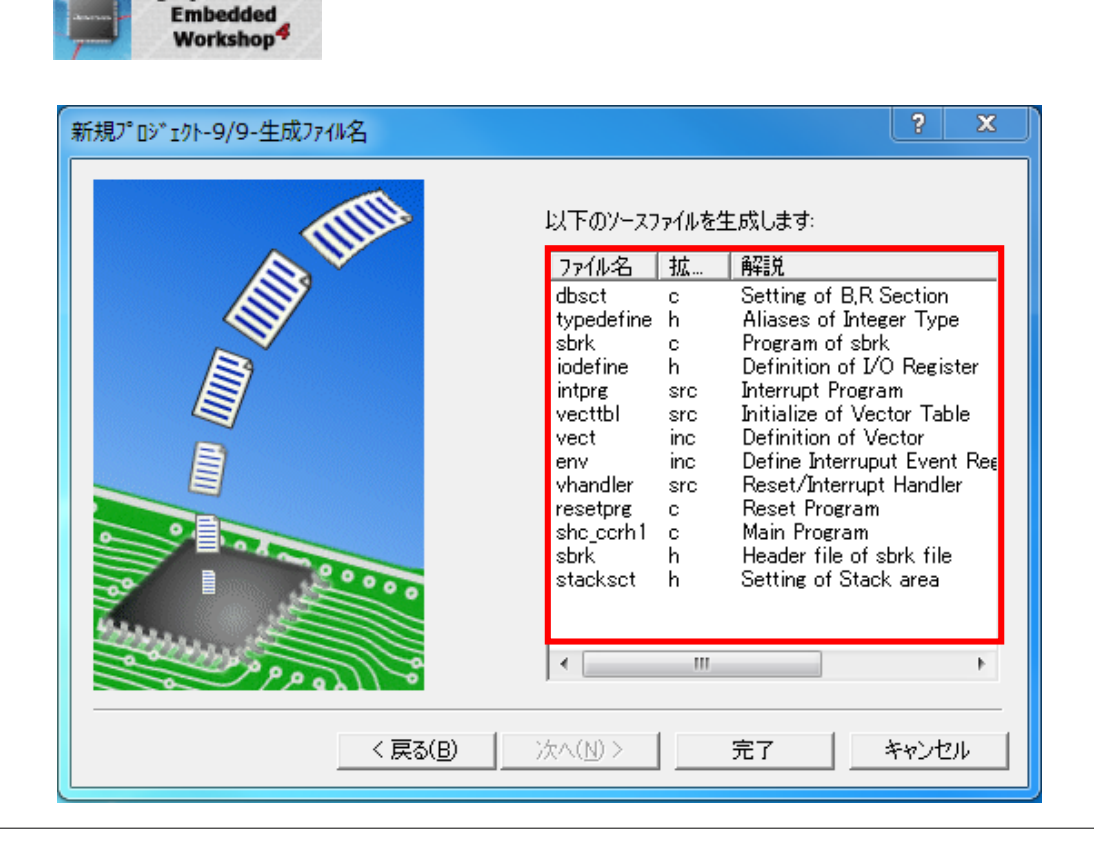

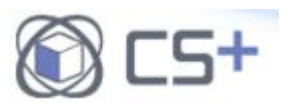

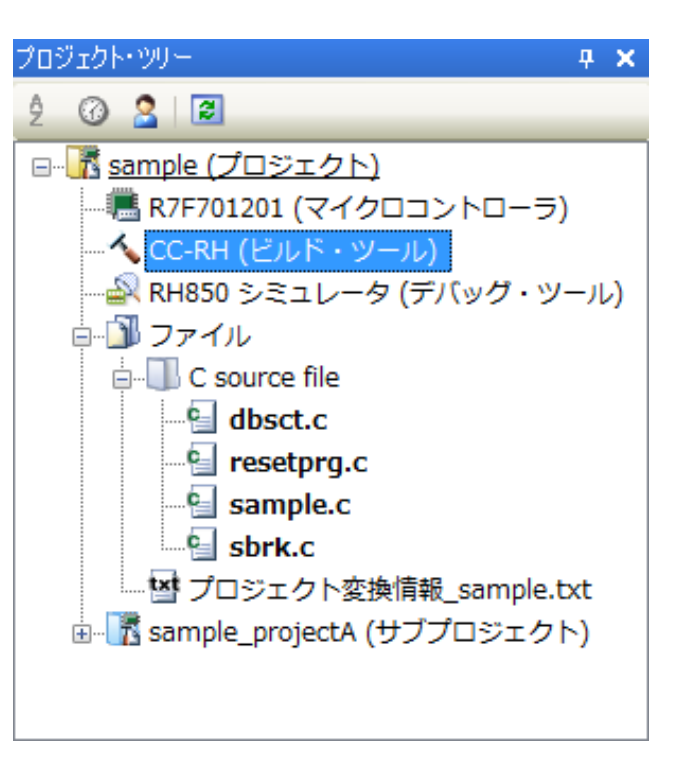

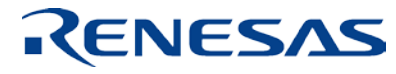

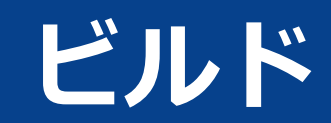

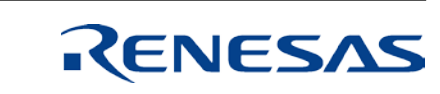

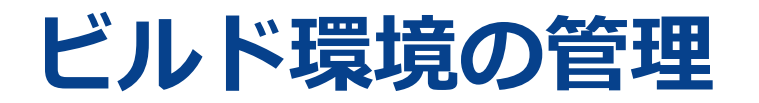

#### HEW環境とCS+環境では、オプション設定の管理方法が異なります。

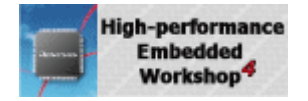

コンフィグレーションと言う単位で ビルドオプションを保存 コンフィグレーションは、任意に追加 することが可能

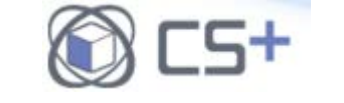

ビルドモードと言う単位で オプションを保存

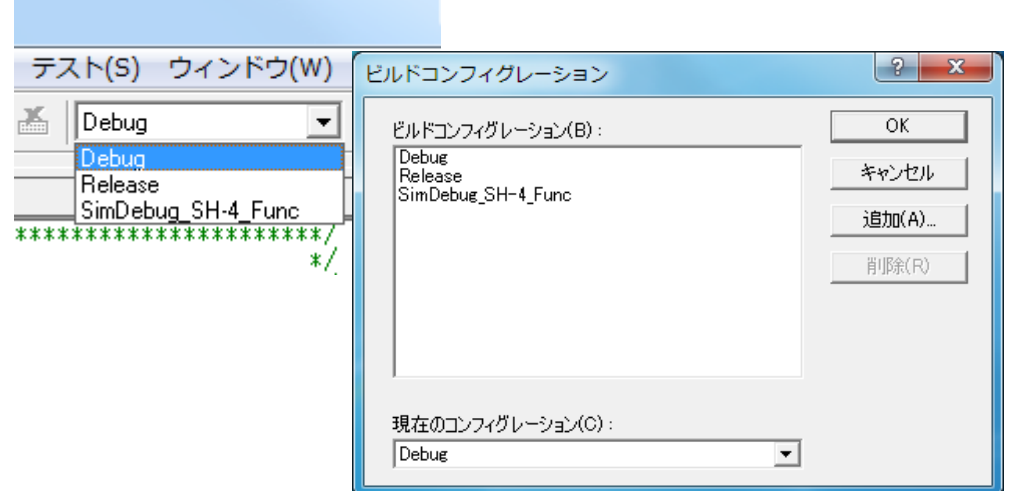

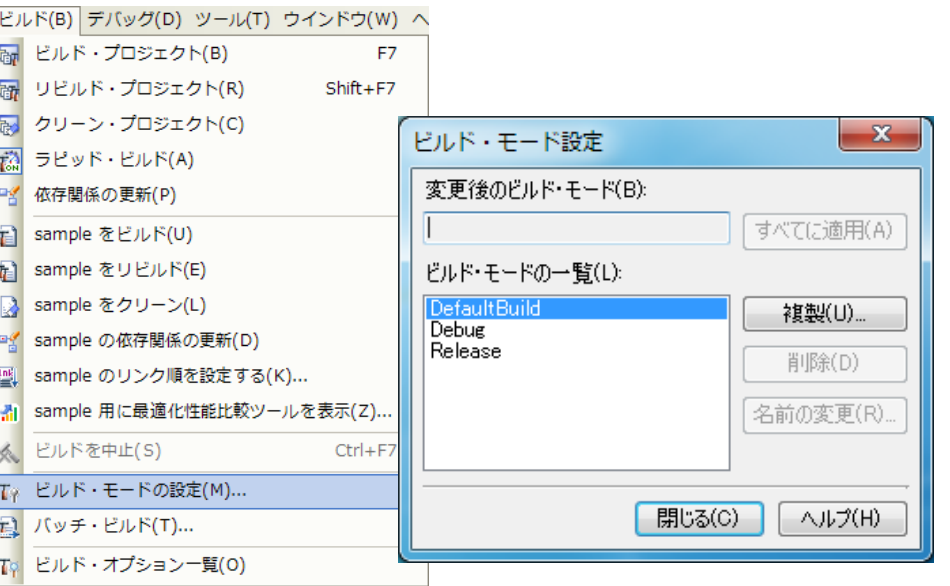

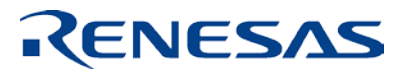

### **ビルドオプションの設定**

#### CS+では、プロパティでビルドオプションを指定します。

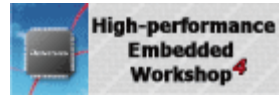

 $^{\prime\prime}$ タブ $^{\prime\prime}$   $\rightarrow$   $^{\prime\prime}$ カテゴリ $^{\prime\prime}$   $\rightarrow$  etc の 順に指定し設定箇所を表示

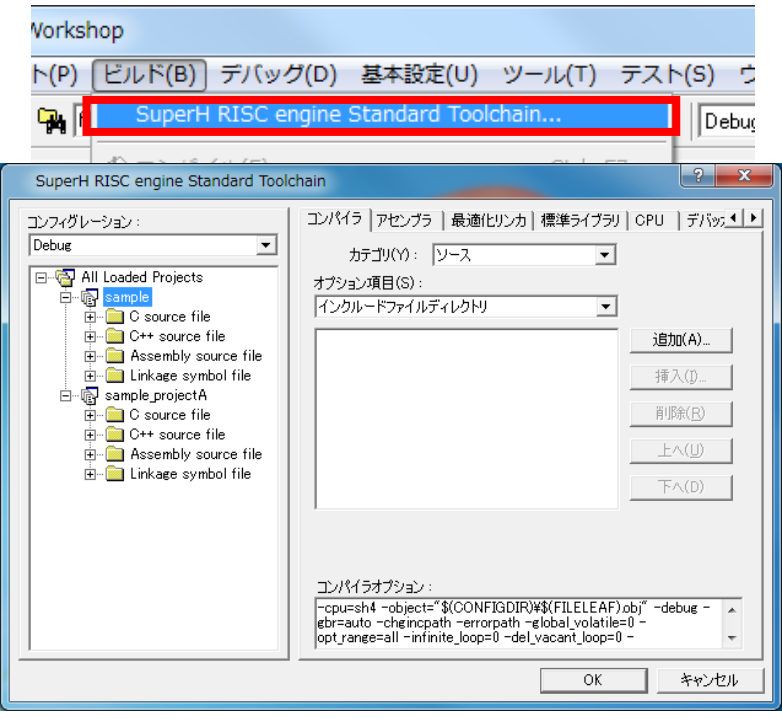

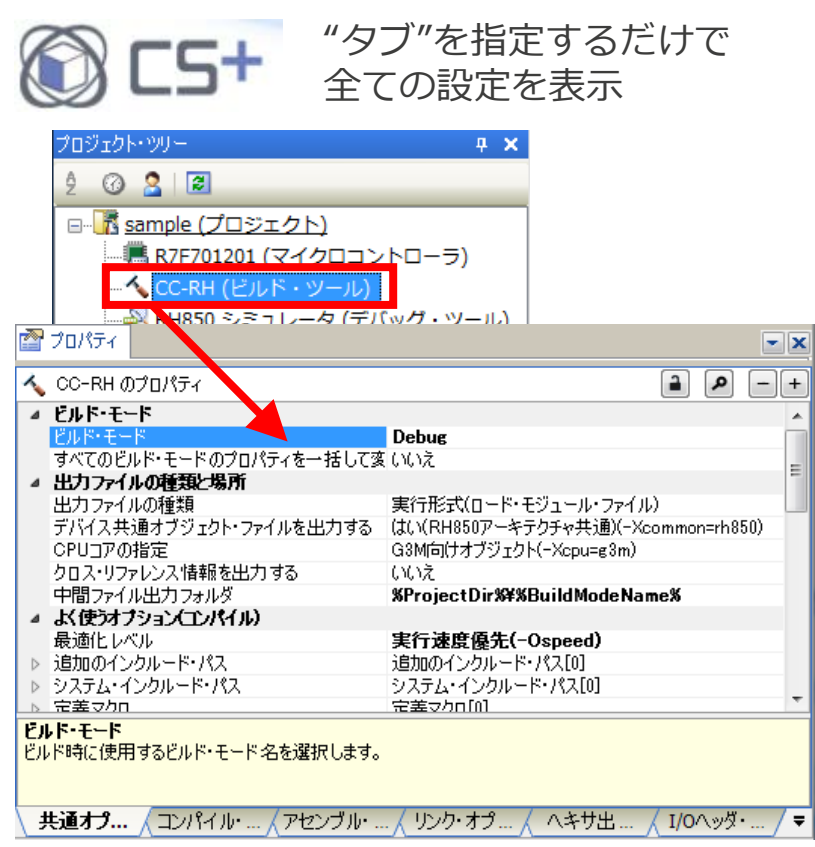

オプションの説明も有り

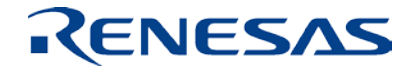

#### **リンク順の設定**

#### **注 ビルド結果に影響**

#### HEW環境でのリンク順のデフォルトはファイル名のASCII順ですが、CS+環境では内部

管理順であるため、リンク順が異なります。

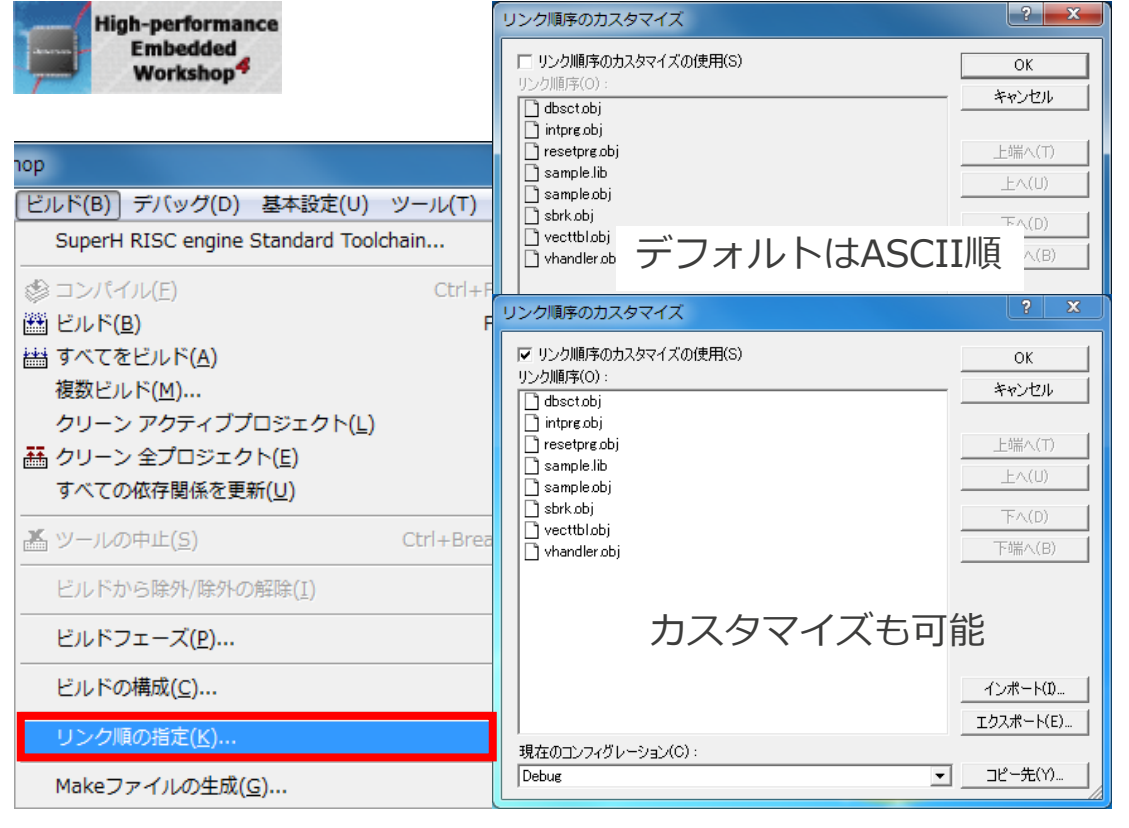

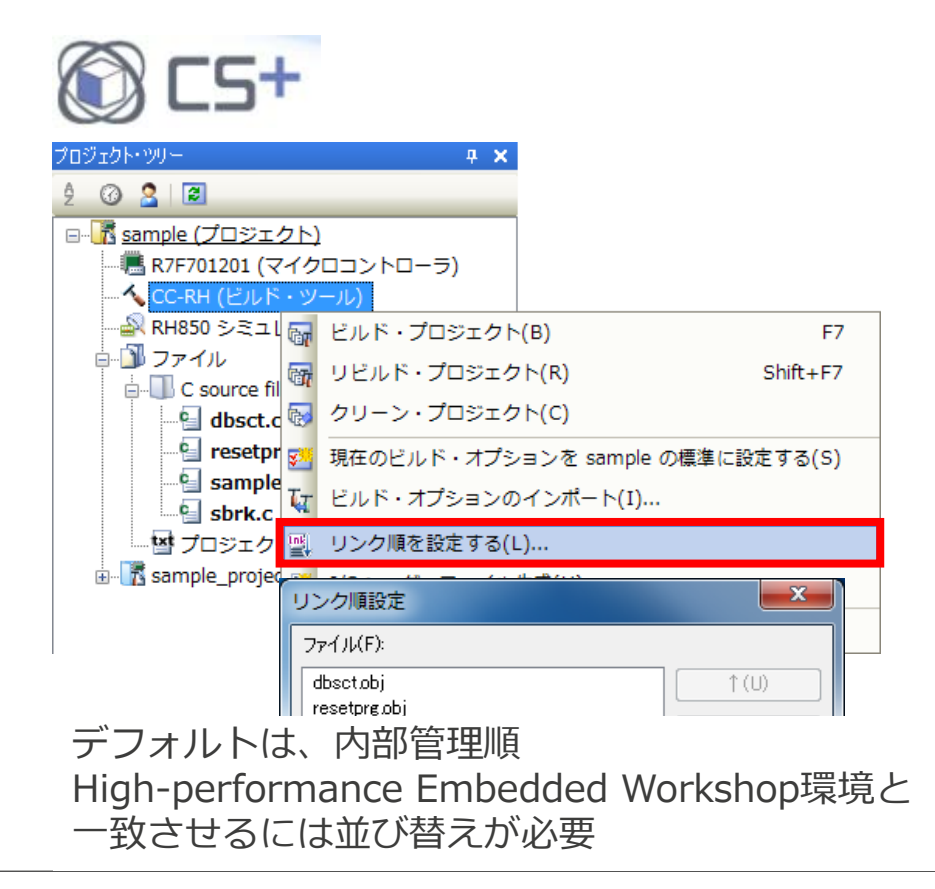

### **ビルドメニュー**

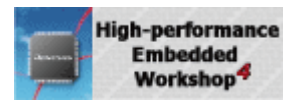

#### hop.

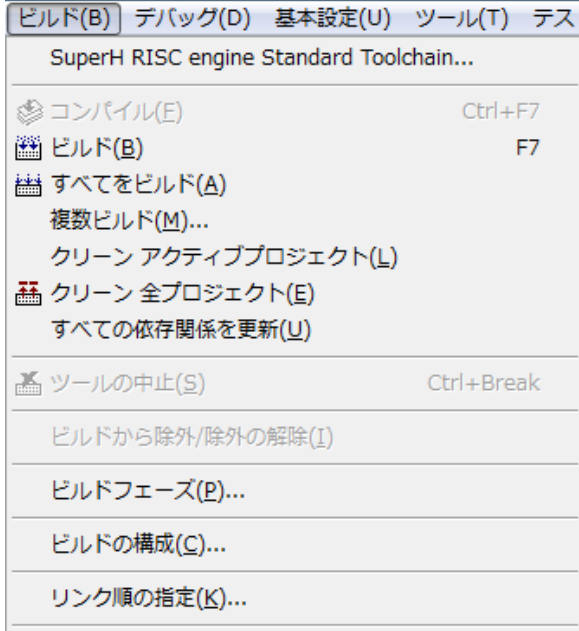

Makeファイルの生成(G)...

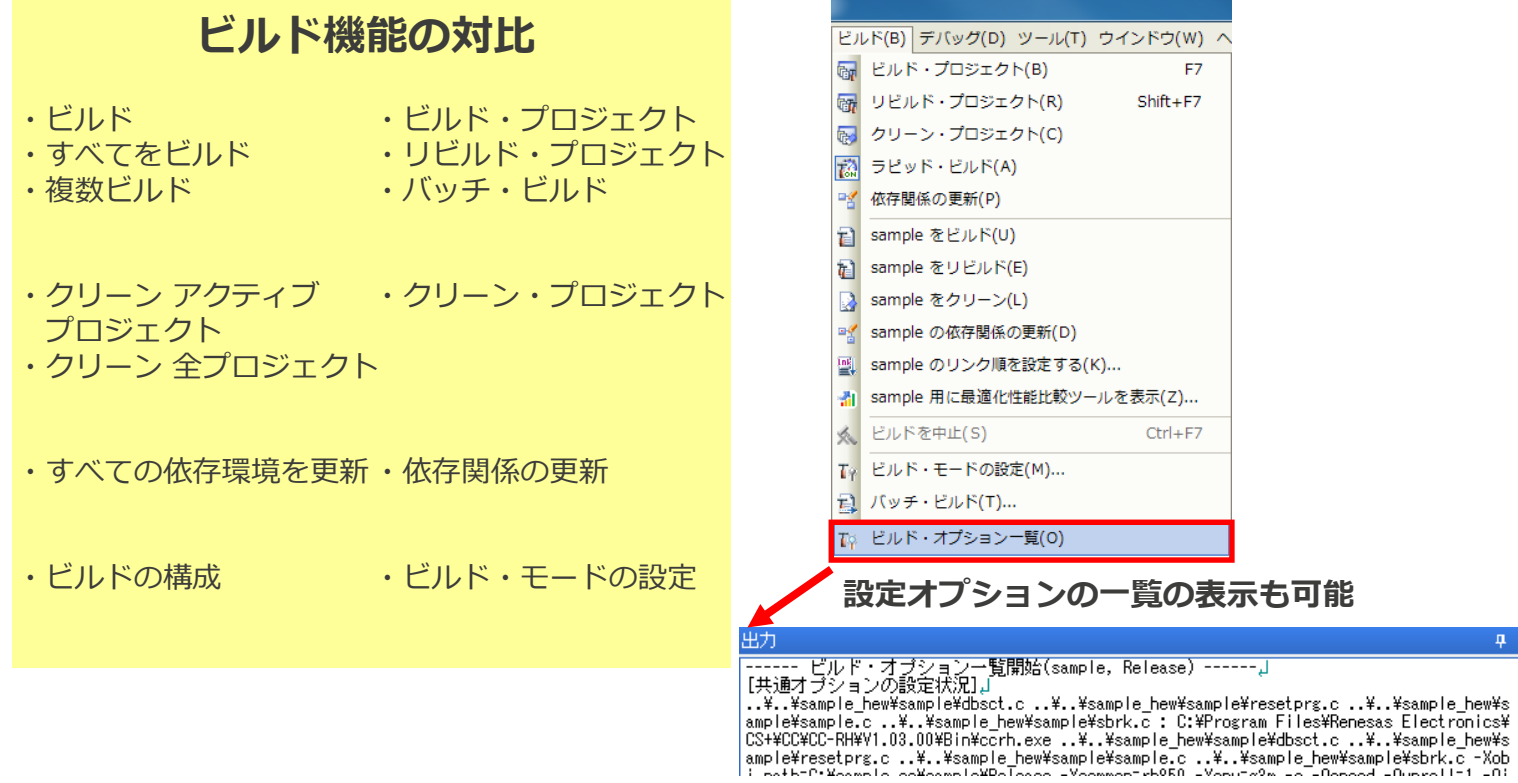

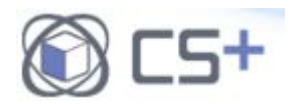

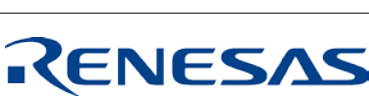

 $4 ×$ 

# **ビルド・リビルド**

#### [ビルド]メニューまたは、以下のボタンから実行可能です。

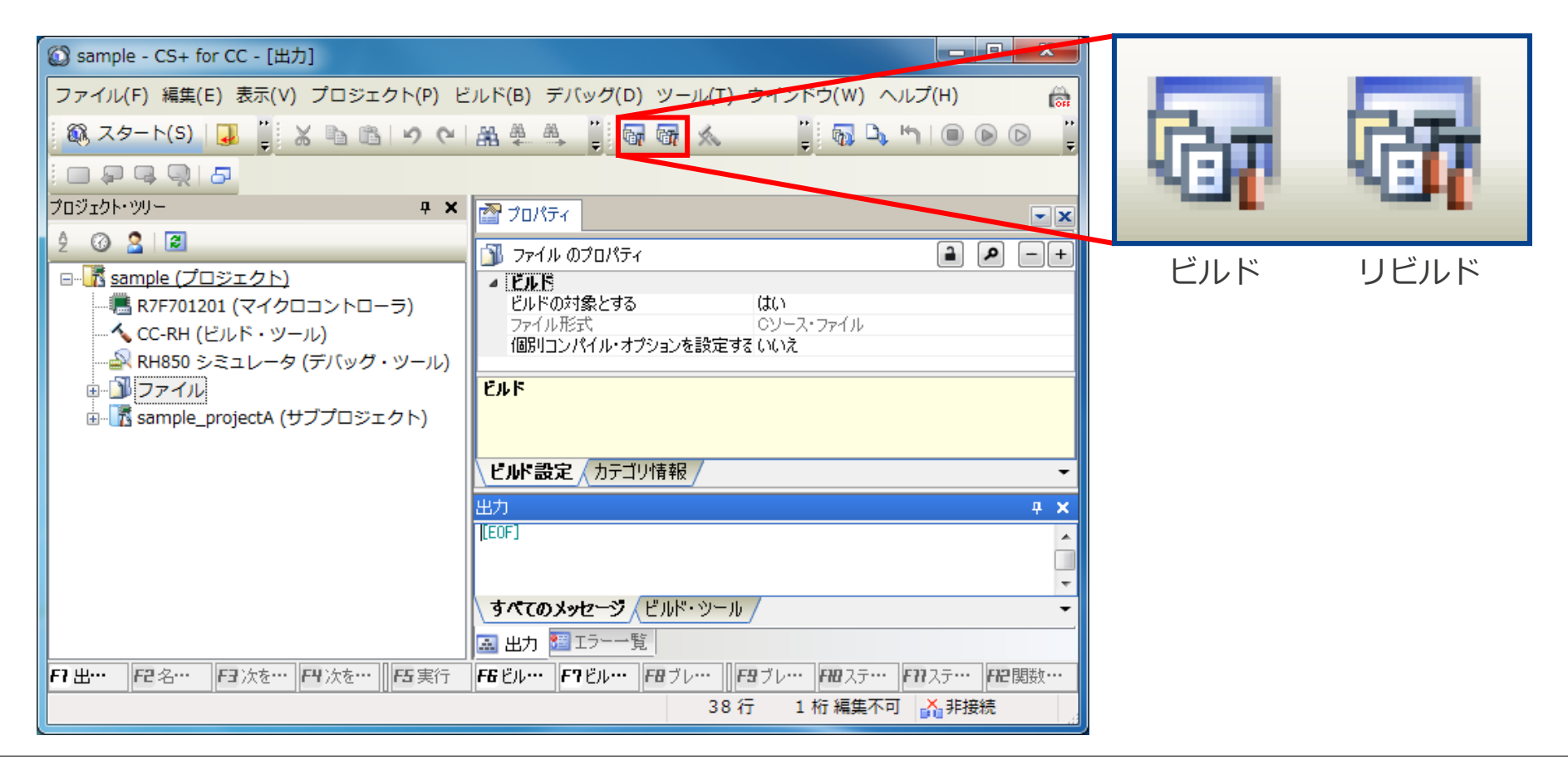

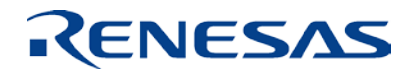

#### **ルネサス システムデザイン株式会社**

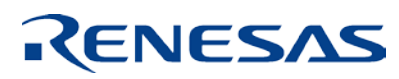